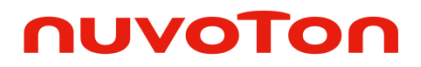

**ARM® Cortex® -M 32-bit Microcontroller**

# **MuMaker-PFM-NUC472 User Manual NuMicro® NUC472 Series**

*The information described in this document is the exclusive intellectual property of Nuvoton Technology Corporation and shall not be reproduced without permission from Nuvoton.*

*Nuvoton is providing this document only for reference purposes of NuMicro microcontroller based system design. Nuvoton assumes no responsibility for errors or omissions.*

*All data and specifications are subject to change without notice.*

For additional information or questions, please contact: Nuvoton Technology Corporation.

[www.nuvoton.com](http://www.nuvoton.com/)

## **Table of Contents**

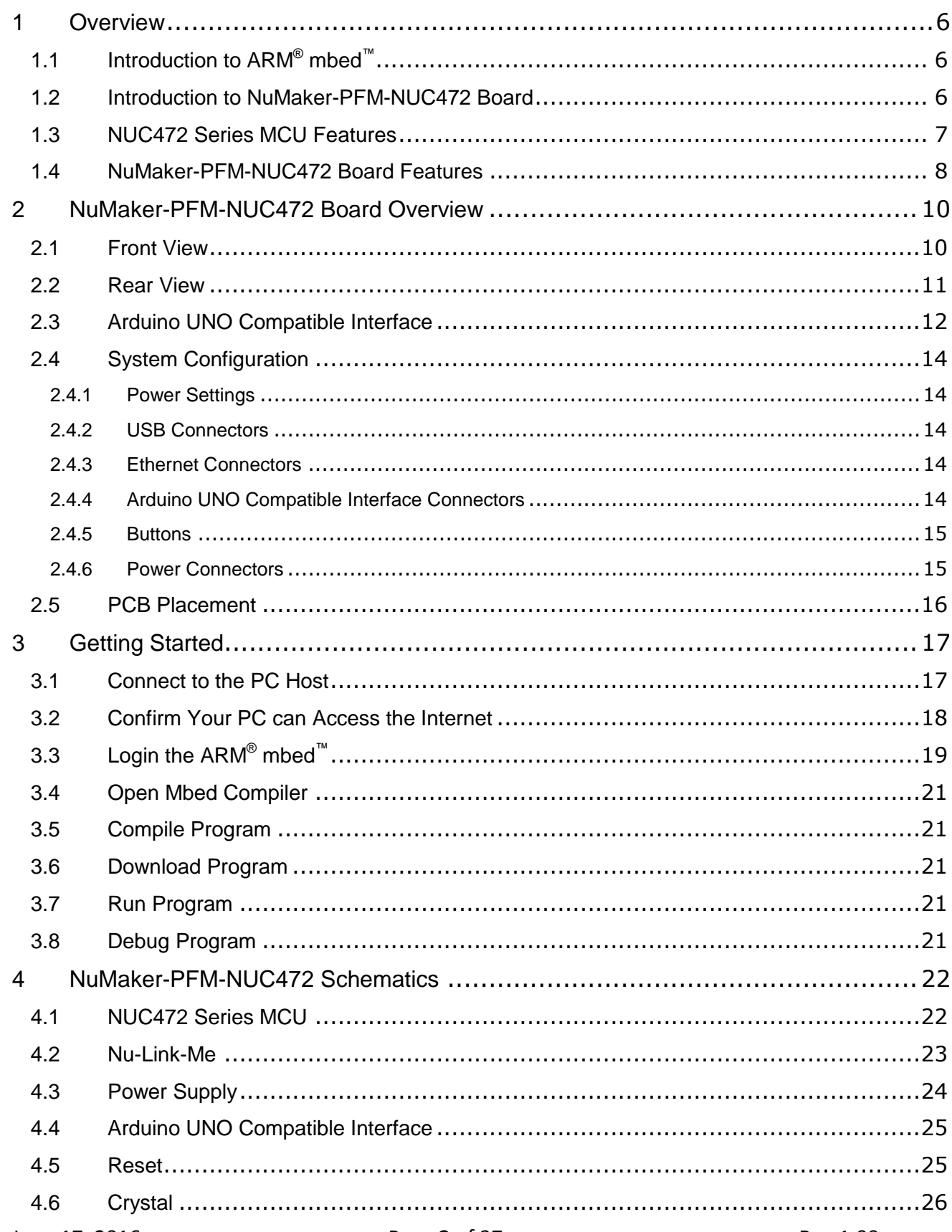

# MuMaker-PFM-NUC472

# nuvoTon

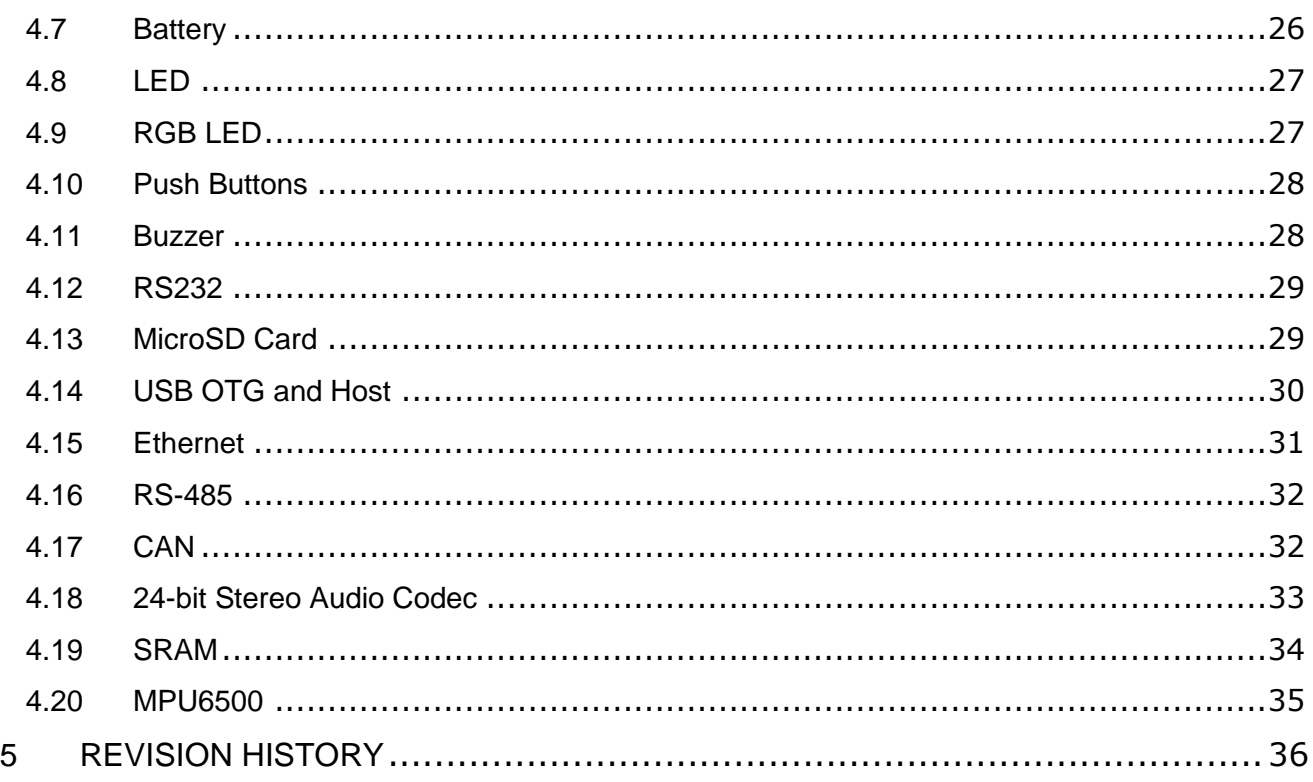

# **List of Figures**

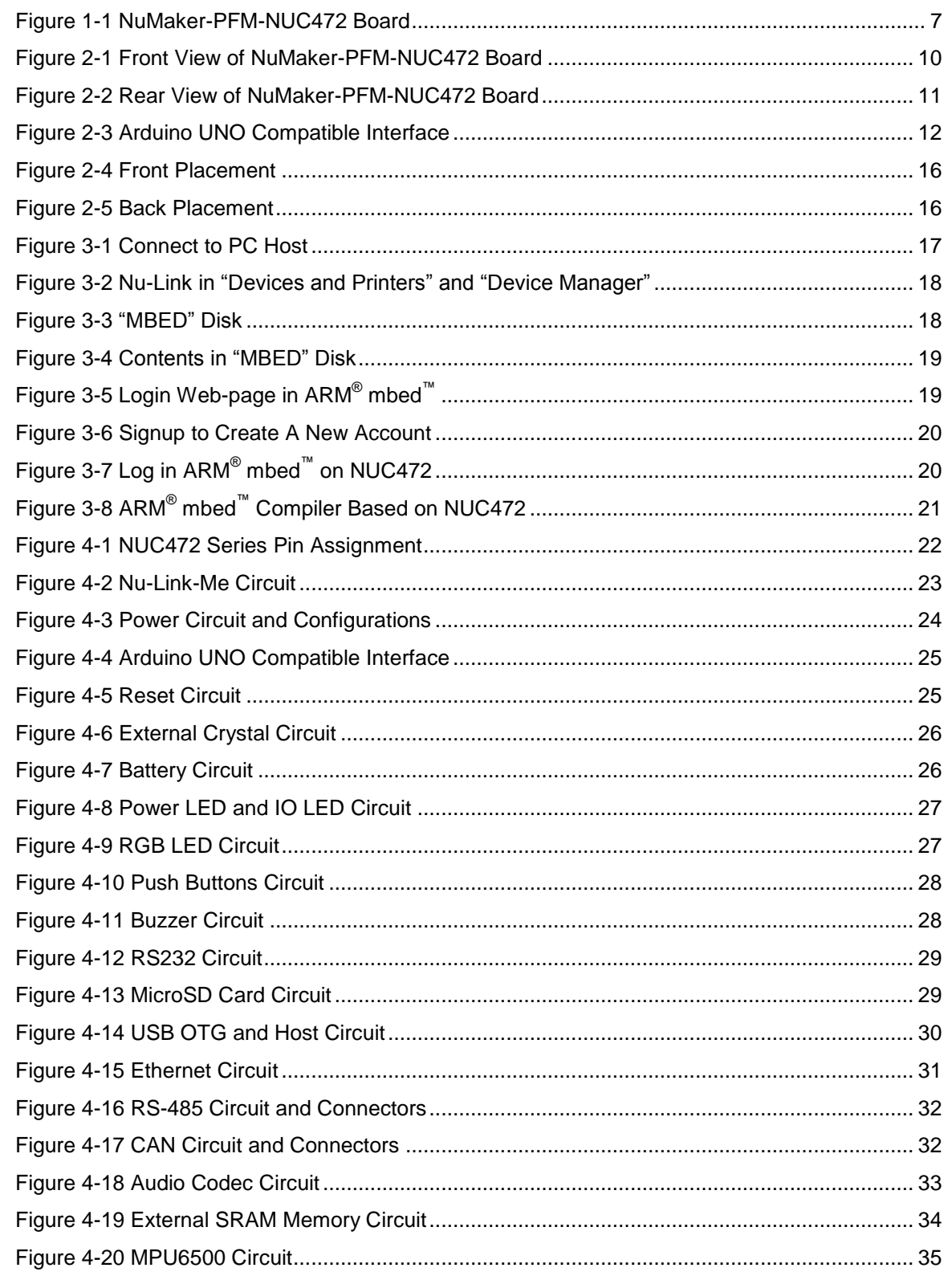

## *List of Tables*

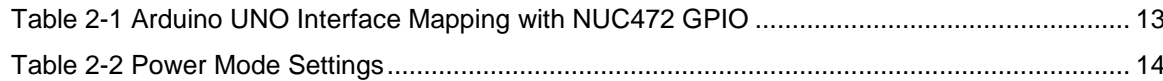

## <span id="page-5-0"></span>**1 OVERVIEW**

This user manual is aimed to give users a fast introduction to the use of ARM® mbed™ and NuMaker-PFM-NUC472 board.

## <span id="page-5-1"></span>**Introduction to ARM® mbed™ 1.1**

The ARM<sup>®</sup> mbed<sup>™</sup> IoT Device Platform provides the operating system, cloud services, tools and developer ecosystem to make the creation and deployment of commercial, standards-based IoT solutions possible.

The ARM<sup>®</sup> mbed<sup>™</sup> allows IoT devices to collaborate and communicate with each other on the basis of transparency - otherwise each of the devices will not be able to talk to each other or to the cloud. For more detailed information about ARM® mbed™, user can visit the related ARM® mbed™ websites as the follows:

ARM<sup>®</sup> mbed<sup>™</sup> homepage: <u>www.mbed.com/en/</u>

Software homepage: [developer.mbed.org/handbook/Homepage](https://developer.mbed.org/handbook/Homepage)

Official C/C++ SDK: [developer.mbed.org/users/mbed\\_official/code/mbed/](https://developer.mbed.org/users/mbed_official/code/mbed/)

### <span id="page-5-2"></span>**1.2 Introduction to NuMaker-PFM-NUC472 Board**

The NuMaker-PFM-NUC472 is a development board based on a Cortex®-M4 microcontroller (MCU) – NUC472 series which has very rich peripherals.

This board is provided by Nuvoton and created specially to support the ARM® mbed<sup>™</sup> IoT Device Platform, and let user easily to develop the IoT application program on this board. The NuMaker-PFM-NUC472 also provides user many useful and powerful learning materials for how to develop and verify the application programs through the peripherals and interfaces on MCU and this board.

Furthermore, this board also provides an Arduino UNO compatible interface for user to develop the specific function with any of Arduino modules or kits. Regarding to the Arduino, user can link directly to the Wikipedia website: [en.wikipedia.org/wiki/Arduino](https://en.wikipedia.org/wiki/Arduino) to get more detailed introductions.

The NuMaker-PFM-NUC472 board consists of NUC472 Platform and Nu-Link-Me ICE Bridge. [Figure](#page-6-1)  [1-1](#page-6-1) shows the NuMaker-PFM-NUC472 board.

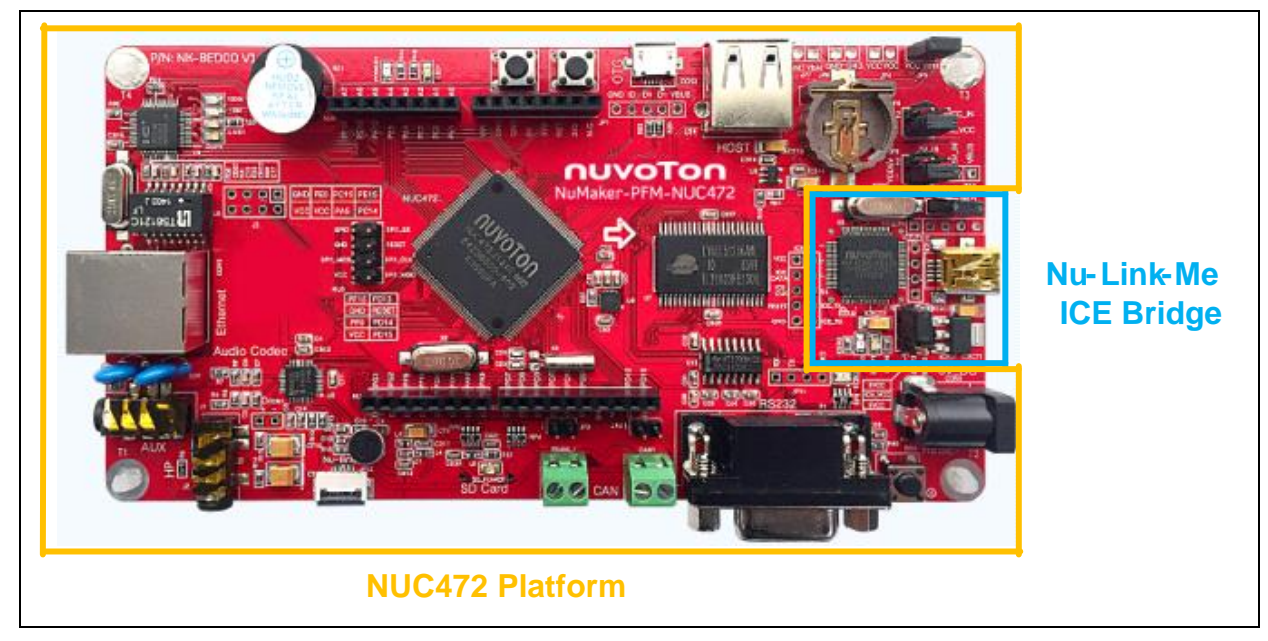

Figure 1-1 NuMaker-PFM-NUC472 Board

<span id="page-6-1"></span>The left portion of this board is the NUC472 Platform that includes the target chip NUC472 MCU which embedded Cortex®-M4 core with DSP extensions and a Floating Point Unit (FPU) and the other related on-board application parts and connectors.

The right portion of this board is a Nu-Link-Me ICE Bridge based on the SWD (Serial Wire Debug) interface connected with the target chip, allowing user to program the application code to the flash of target chip through the USB port from PC Host.

For more information on the NuMaker-PFM-NUC472 board for the ARM® mbed™ Device Platform. please visit the ARM® mbed™ hardware board website:

[www.mbed.com/en/development/hardware/boards/nuvotontechnology/nuvoton\\_nuc472/](http://www.mbed.com/en/development/hardware/boards/nuvotontechnology/nuvoton_nuc472/)

#### <span id="page-6-0"></span>**1.3 NUC472 Series MCU Features**

- NUC472JI8AE in LQFP144 package
- ARM<sup>®</sup> Cortex<sup>®</sup>-M4 core running up to 84 MHz with DSP extensions and FPU (Floating Point Unit)
- Build-in LDO for wide operating voltage ranged from 2.5 V to 5.5 V
- 512 Kbytes Flash
- 64 Kbytes SRAM
- External Bus Interface (EBI)
- GPIO (114)
- Peripheral DMA (PDMA)
- Timer (4)
- PWM (16)
- WDT and WWDT

- $\bullet$  RTC
- UART (6)
- Smart Card (ISO-7816-3) Host Interface (6)
- PS/2 Device
- $I^2C(5)$
- SPI (4)
- I2S (2)
- USB OTG / FS Host / HS Device
- CAN (2)
- Ethernet MAC
- SD Host
- Cryptographic Accelerator
- CRC
- ADC (2 x 16-ch)
- Comparator (3)
- OP (2)

For more detailed information about the NuMicro<sup>®</sup> Family NUC472 series, please directly visit Nuvoton website:

Nuvoton ARM<sup>®</sup> Cortex<sup>®</sup>-M4 MCUs: <u>www.nuvoton.com/hq/products/microcontrollers/arm-cortex-m4-</u> mcus/? locale=en

NUC472 Series Datasheet (DS): [www.nuvoton.com/hq/products/microcontrollers/arm-cortex-m4](http://www.nuvoton.com/hq/products/microcontrollers/arm-cortex-m4-mcus/Data-Sheet/?__locale=en&resourcePage=Y) [mcus/Data-Sheet/?\\_\\_locale=en&resourcePage=Y](http://www.nuvoton.com/hq/products/microcontrollers/arm-cortex-m4-mcus/Data-Sheet/?__locale=en&resourcePage=Y)

NUC472 Series Technical Reference Manual (TRM): [www.nuvoton.com/hq/products/microcontrollers/arm-cortex-m4-mcus/Technical-Reference-](http://www.nuvoton.com/hq/products/microcontrollers/arm-cortex-m4-mcus/Technical-Reference-Manual/?__locale=en&resourcePage=Y)Manual/? locale=en&resourcePage=Y

### <span id="page-7-0"></span>**1.4 NuMaker-PFM-NUC472 Board Features**

- On board Nu-Link-Me ICE Bridge (Mass storage as USB Disk drive) for drag and drop programming
- Arduino UNO compatible interface
- On board 1 Mbytes SRAM
- Audio codec (NAU8822LYG) with Microphone, Line In and Headphone Out
- Ethernet for network application
- USB OTG and Host
- MicroSD Card slot for T-Flash
- 3-axis Accelerometer and 3-axis Gyroscope (MPU6500)

## **MuMaker-PFM-NUC472**

# nuvoTon

- RS232 transceiver with UART COM port
- RS485 transceiver with connectors
- **•** CAN transceiver with connectors
- Two push buttons
- Buzzer
- RGB LED
- Battery for RTC

### <span id="page-9-0"></span>**2 NUMAKER-PFM-NUC472 BOARD OVERVIEW**

#### <span id="page-9-1"></span>**2.1 Front View**

[Figure 2-1](#page-9-2) shows the main components and connectors from the front side of NuMaker-PFM-NUC472 board.

The following lists components and connectors from the front view:

- Target Chip: NUC472JI8AE (U1)
- Nu-Link-Me ICE Bridge: ICE Controller NUC12SRE3DE (ICEU2), USB Mini-B connector (ICEJ1) to PC Host
- Memory: 1Mbytes SRAM LY61L51216AML (U7)
- Audio: Audio Codec NAU8822LYG (U2), Microphone (MIC1), Aux Line In (J1), Headphone (J2)
- Arduino UNO compatible interface connectors (NU1, NU2, NU3, NU4 and NU5)
- USB: USB OTG Micro-AB connector (CON2) and USB Host Type-A connector (U14)
- 3-axis Accelerometer and 3-axis Gyroscope: MPU6500 (U6)
- Ethernet Transceivers: IP101GA (U4)
- RS232 Transceivers: 75C3232E (U13)
- Push buttons (SW1, SW2)
- Buzzer (BZ1)
- RGB LED (RGBLED1)
- Battery (BT1)

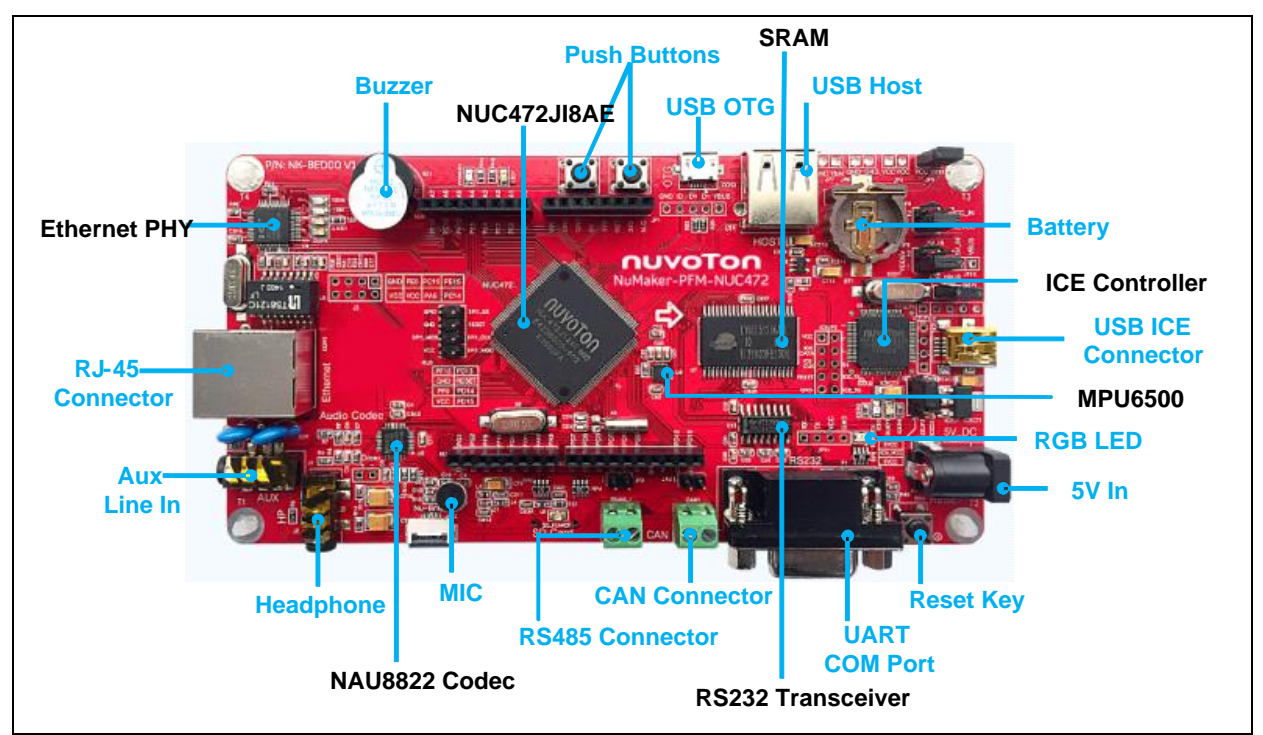

<span id="page-9-2"></span>Figure 2-1 Front View of NuMaker-PFM-NUC472 Board

### <span id="page-10-0"></span>**2.2 Rear View**

[Figure 2-2](#page-10-1) shows the main components and connectors from the rear side of NuMaker-PFM-NUC472 board.

The following lists components and connectors from the rear view:

- MicroSD Card Slot: T-Flash slot (U12)
- RS485 Transceivers: SP585E (UT1)
- CAN Transceivers: SN65HVD230 (U10)
- D-type Latches: HC373 (U8 and U9)

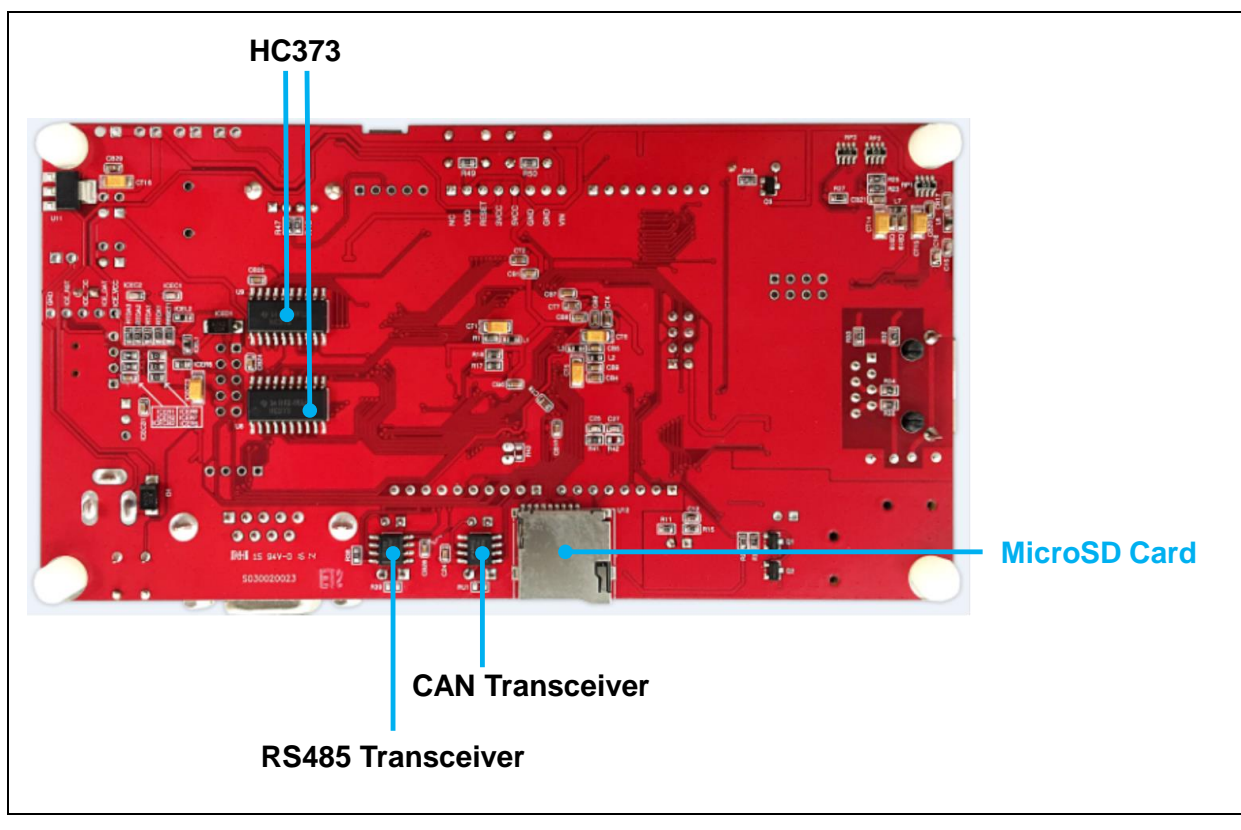

<span id="page-10-1"></span>Figure 2-2 Rear View of NuMaker-PFM-NUC472 Board

### <span id="page-11-0"></span>**2.3 Arduino UNO Compatible Interface**

[Figure 2-3](#page-11-1) shows the Arduino UNO compatible interface.

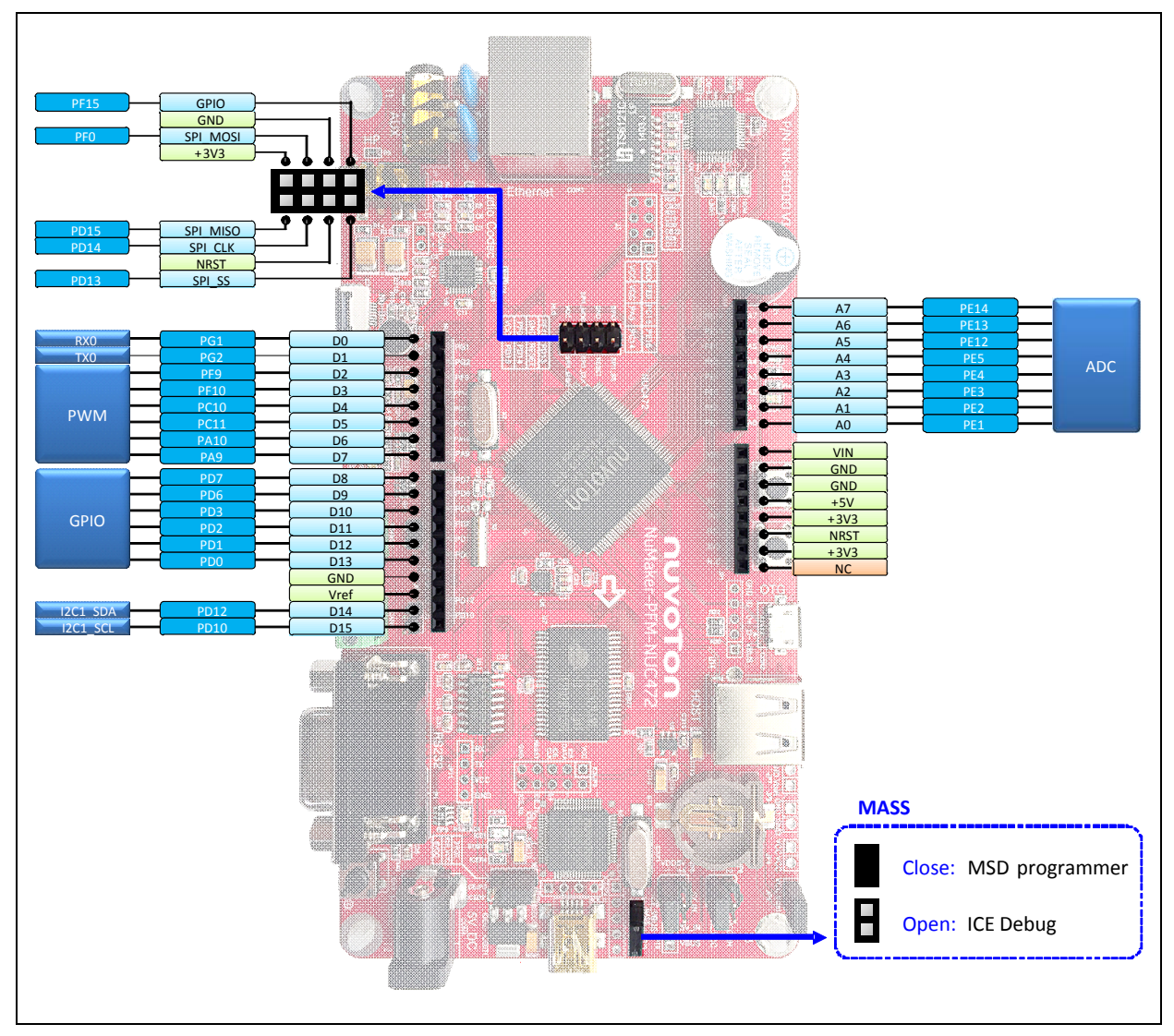

<span id="page-11-1"></span>Figure 2-3 Arduino UNO Compatible Interface

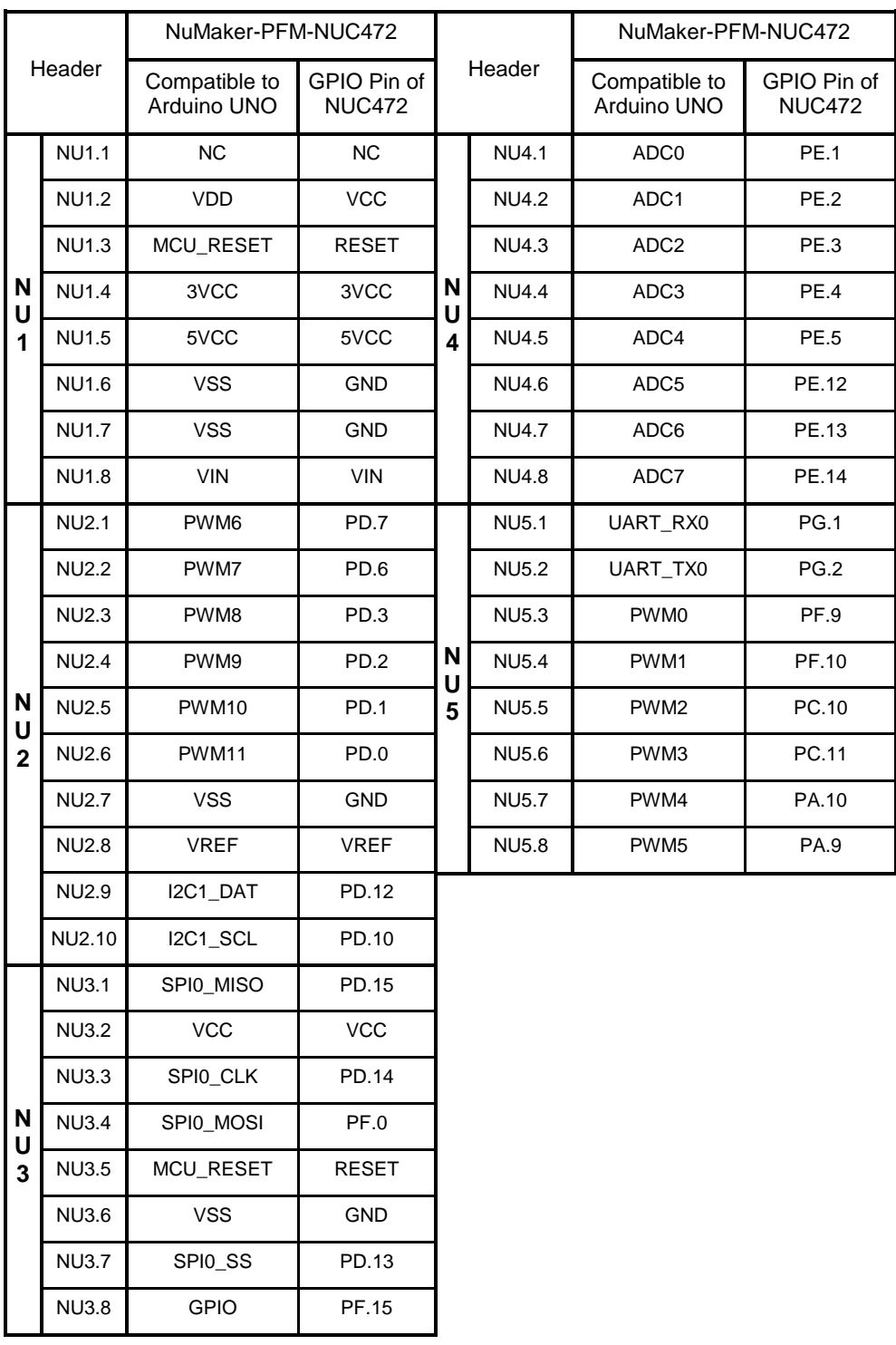

<span id="page-12-0"></span>Table 2-1 Arduino UNO Interface Mapping with NUC472 GPIO

### <span id="page-13-1"></span><span id="page-13-0"></span>**2.4 System Configuration**

- **2.4.1 Power Settings**
	- **ICEJ1**: USB Mini-B connector in Nu-Link-Me to program code and supplies 5V power from PC Host.
	- **CON2**: USB OTG Micro-AB connector in NuMaker-PFM-NUC472 to supply 5V power from PC Host when this USB is a device that be decided by the ID pin of OTG cable and this ID pin is low.
	- **CON4**: 5V\_IN Power JACK connector in NuMaker-PFM-NUC472.
	- **JP8, JP10**: VDD5V voltage connectors in NuMaker-PFM-NUC472.

#### X: Unused.

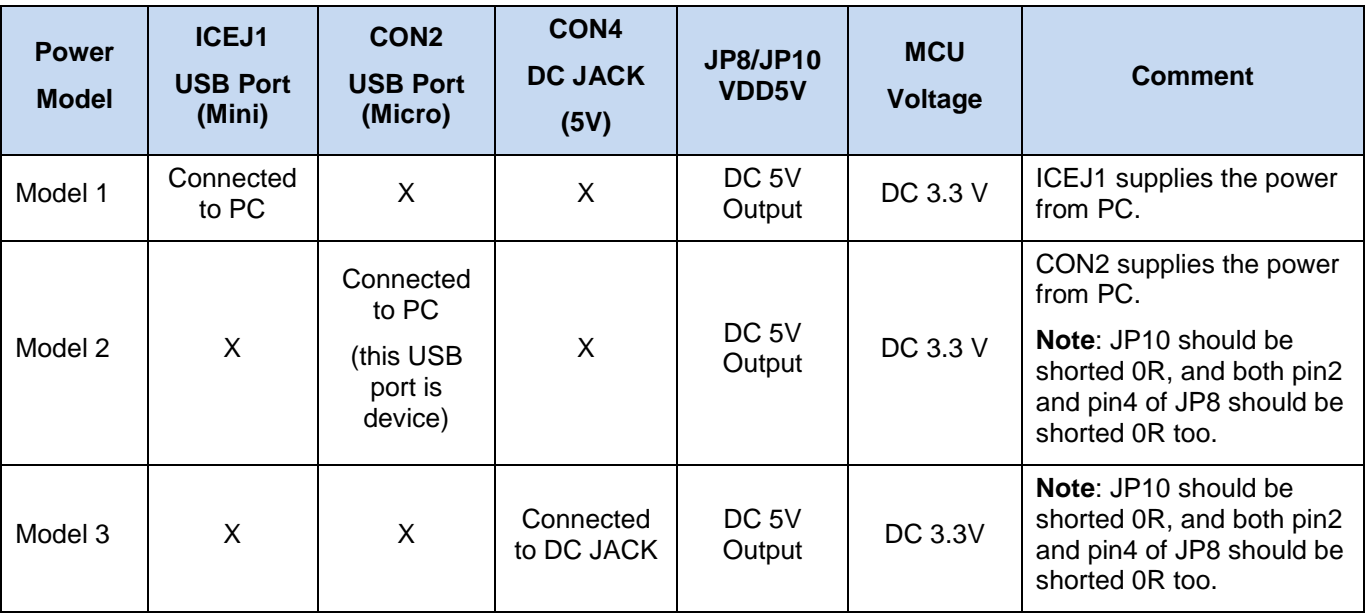

Table 2-2 Power Mode Settings

#### <span id="page-13-5"></span><span id="page-13-2"></span>**2.4.2 USB Connectors**

- **ICEJ1**: USB Mini-B connector (ICE) in Nu-Link-Me that connects to a PC's USB Host port to program code and supply power.
- **CON2:** USB Micro-AB connector (OTG) in NuMaker-PFM-NUC472 for USB OTG application use.
- **U14:** USB Type-A connector (Host) in NuMaker-PFM-NUC472 for USB Host application use.

#### <span id="page-13-3"></span>**2.4.3 Ethernet Connectors**

**CON3**: Ethernet connector (RJ-45) in NuMaker-PFM-NUC472 for application use.

#### <span id="page-13-4"></span>**2.4.4 Arduino UNO Compatible Interface Connectors**

 **NU1, NU2, NU3, NU4 and NU5**: Arduino UNO compatible pins in the NuMaker-PFM-NUC472 board.

#### <span id="page-14-0"></span>**2.4.5 Buttons**

- **SW1, SW2: Only for application use.**
- **SW4:** Reset button to reset the target chip in NuMaker-PFM-NUC472.

#### <span id="page-14-1"></span>**2.4.6 Power Connectors**

- **VCC**: VCC connector in the NuMaker-PFM-NUC472 board.
- **GND**: GND connector in the NuMaker-PFM-NUC472 board.

### <span id="page-15-0"></span>**2.5 PCB Placement**

[Figure 2-4](#page-15-1) and [Figure 2-5](#page-15-2) show the front and back placement of NuMaker-PFM-NUC472 board.

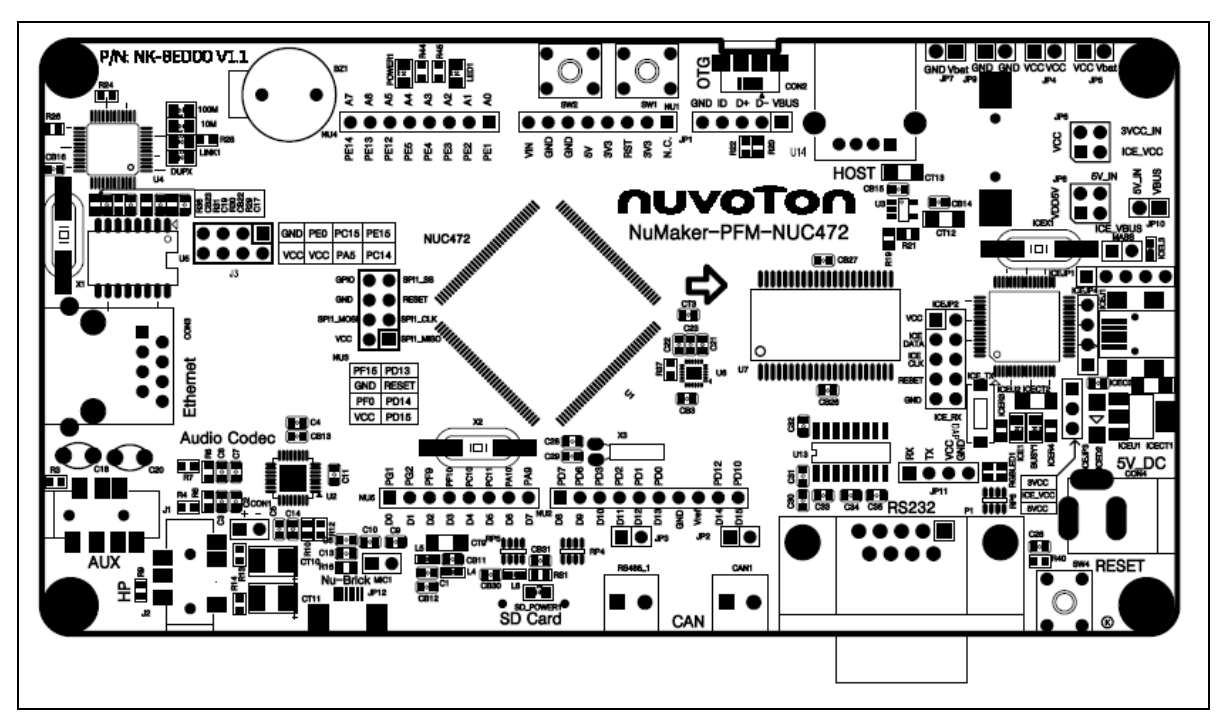

Figure 2-4 Front Placement

<span id="page-15-1"></span>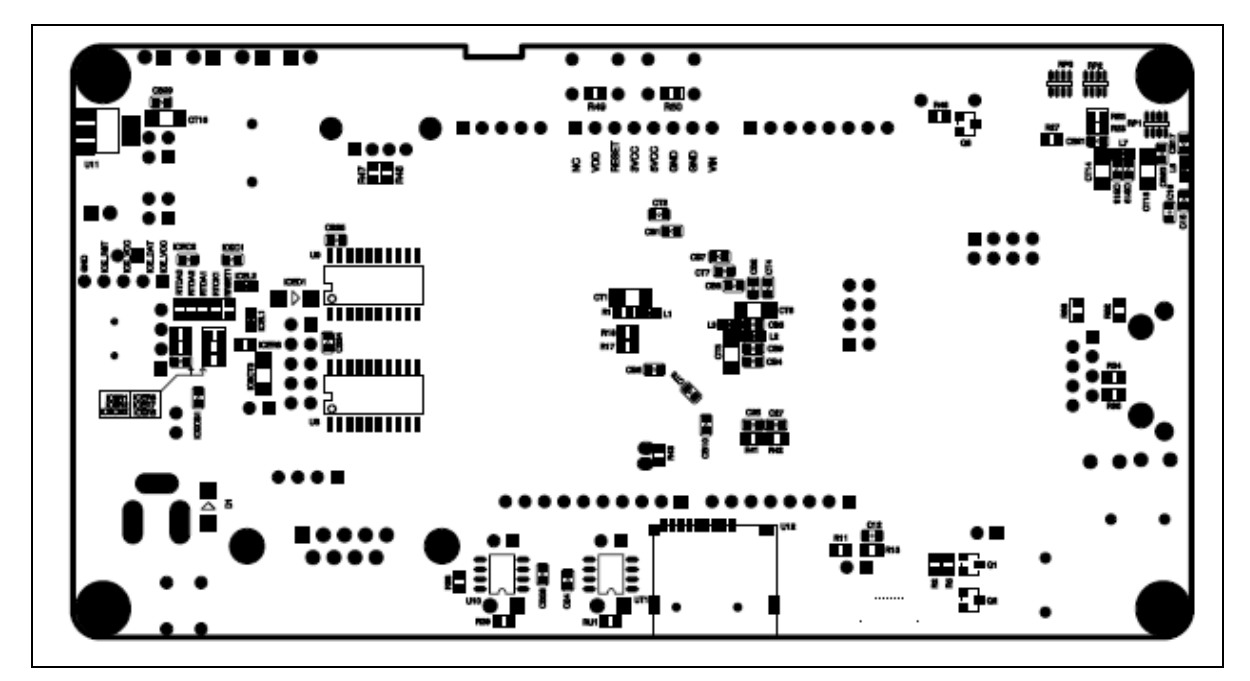

<span id="page-15-2"></span>Figure 2-5 Back Placement

### <span id="page-16-0"></span>**3 GETTING STARTED**

This chapter describes the steps of using the NuMaker-PFM-NUC472 board.

#### <span id="page-16-1"></span>**3.1 Connect to the PC Host**

Connect the USB Mini-B port (ICEJ1) in Nu-Link-Me to the PC Host as [Figure 3-1.](#page-16-2) The PC Host will supply 5V power to this NuMaker-PFM-NUC472 board and recognize this board as USB composite device named as Nu-Link which has both Mass Storage and Virtual COM (VCOM) Port functions. The Mass Storage function is easy for user to program the bin file to the flash of target chip and user just only drags and drops the bin file to this Mass Storage disk to update program. The VCOM port function is used to print some messages on PC API, like Tera Term, through the standard UART protocol to help user to debug program.

User can check the device status from the "Devices and Printers" or "Device Manager" in your "Computer" of OS as shown in [Figure 3-2.](#page-17-1)

After connecting successfully with PC Host, your PC will add-in an extra disk named as "MBED", as shown in [Figure 3-3.](#page-17-2)

<span id="page-16-2"></span>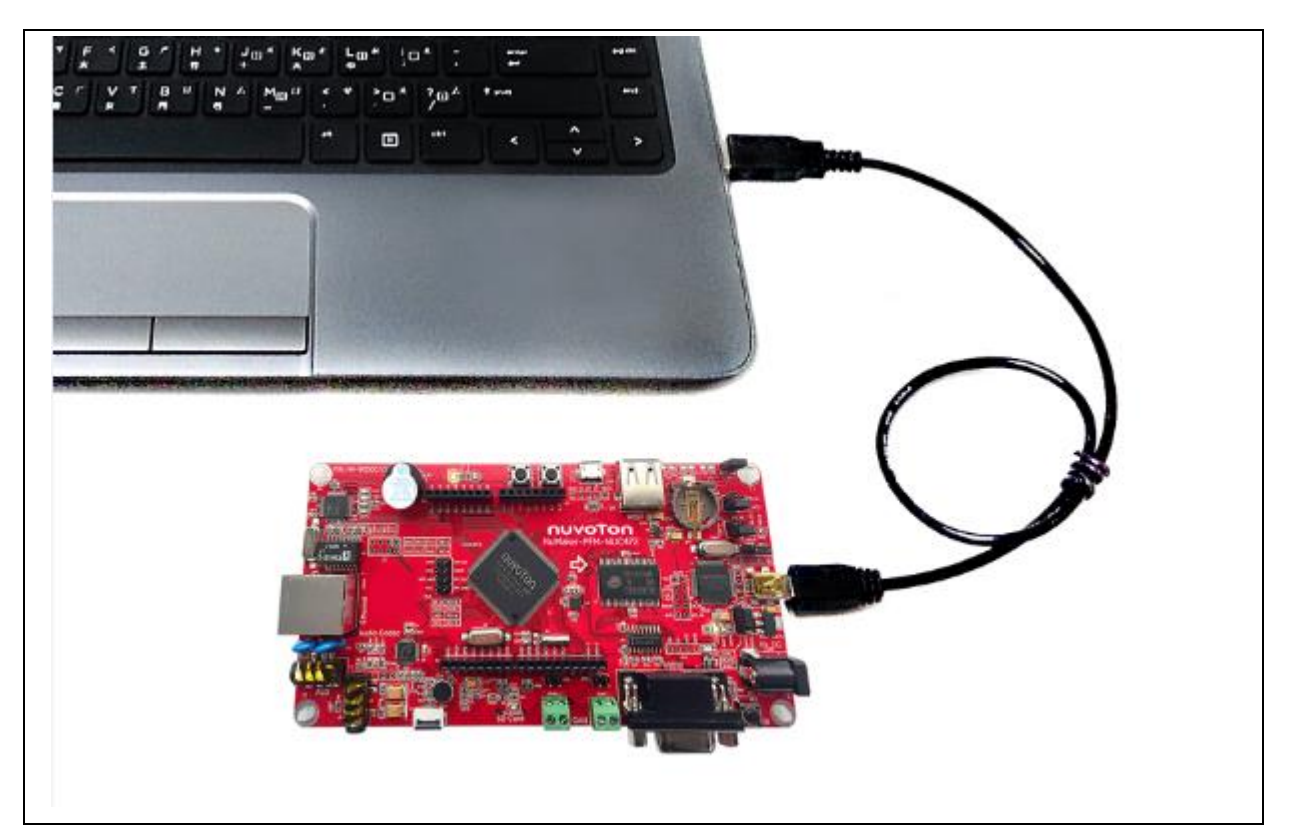

Figure 3-1 Connect to PC Host

٦

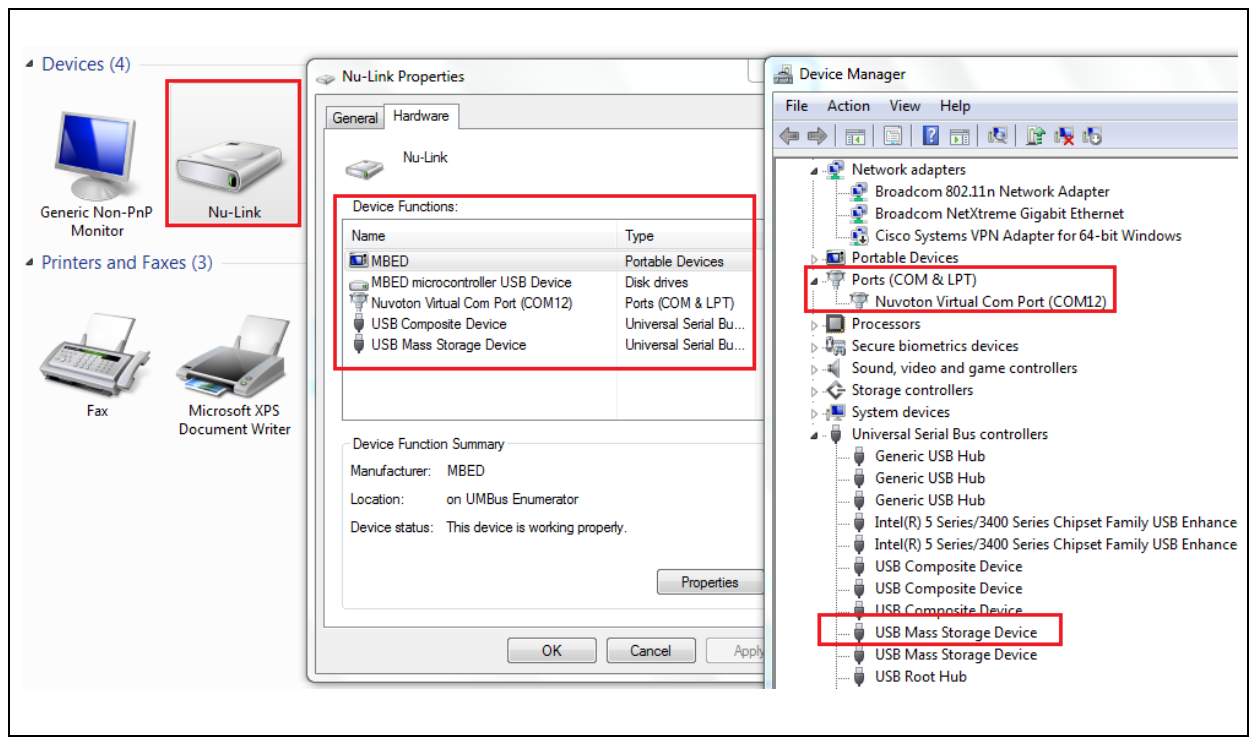

Figure 3-2 Nu-Link in "Devices and Printers" and "Device Manager"

<span id="page-17-1"></span>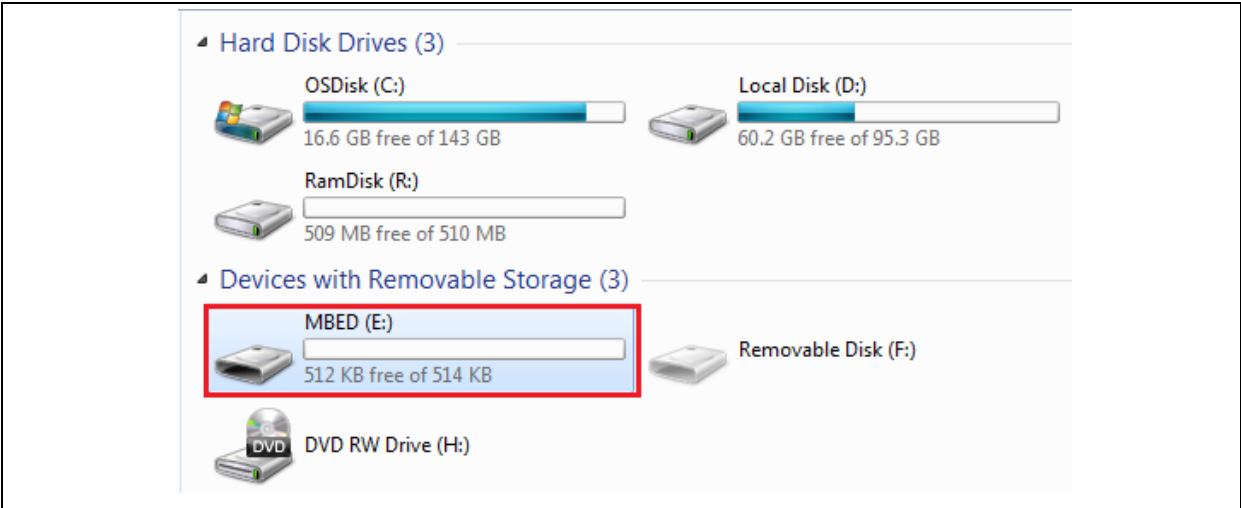

Figure 3-3 "MBED" Disk

### <span id="page-17-2"></span><span id="page-17-0"></span>**3.2 Confirm Your PC can Access the Internet**

The ARM® mbed<sup>™</sup> platform provides free and online compiler for all users. User must firstly confirm own PC can access the Internet unlimitedly.

## <span id="page-18-0"></span>**Login the ARM® mbed™ 3.3**

User can double-click the "mbed.htm" in the MBED disk as shown in [Figure 3-4](#page-18-1) to link or directly link [\(developer.mbed.org/account/login\)](https://developer.mbed.org/account/login/?next=/device/?code=1301AAAAAAAAAAAAAAAAAAAA) to the ARM<sup>®</sup> mbed<sup>™</sup> login web-page as shown in [Figure 3-5.](#page-18-2)

If you have an account created before, please login your account directly. Otherwise, choose the "Signup" icon to create a new account to register the ARM® mbed<sup>™</sup> platform as [Figure 3-6.](#page-19-0)

After logging in the ARM® mbed™ platform, user will see as the contents as shown in [Figure 3-7.](#page-19-1)

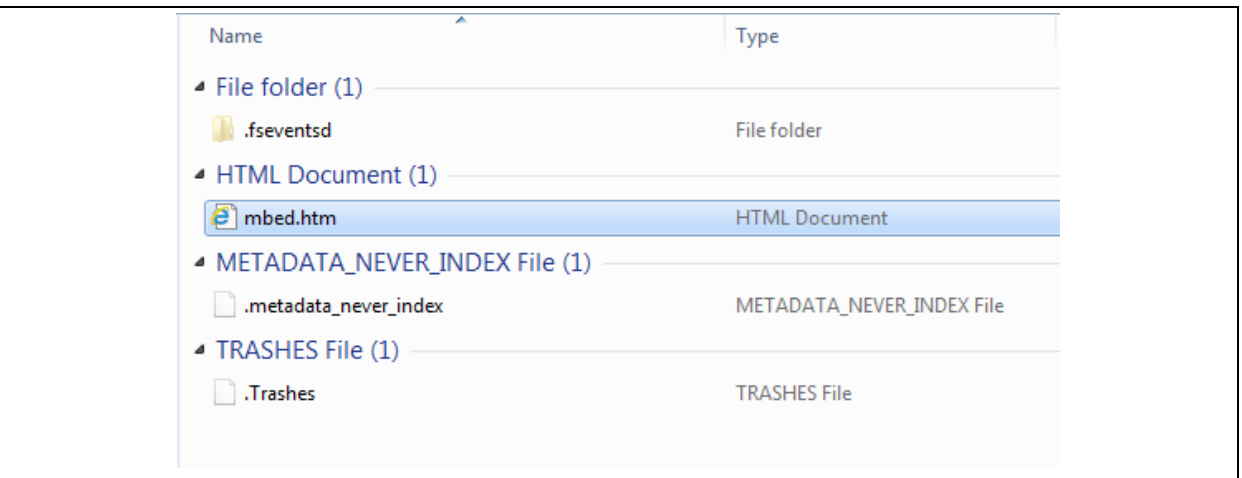

#### Figure 3-4 Contents in "MBED" Disk

<span id="page-18-1"></span>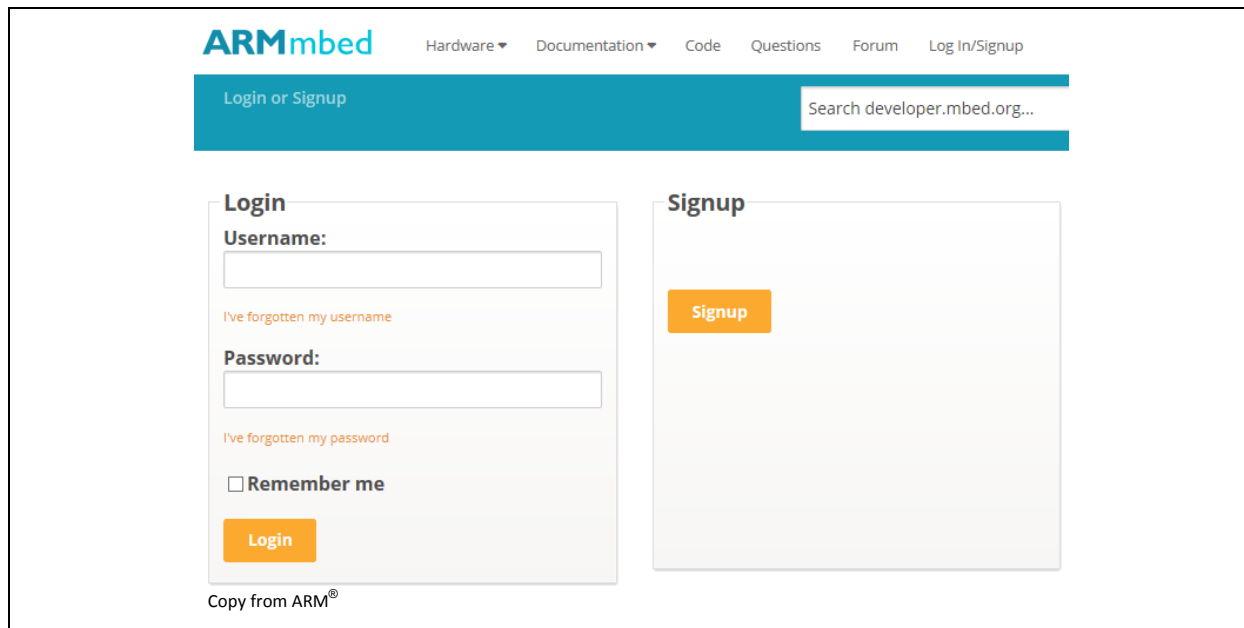

<span id="page-18-2"></span>Figure 3-5 Login Web-page in ARM® mbed™

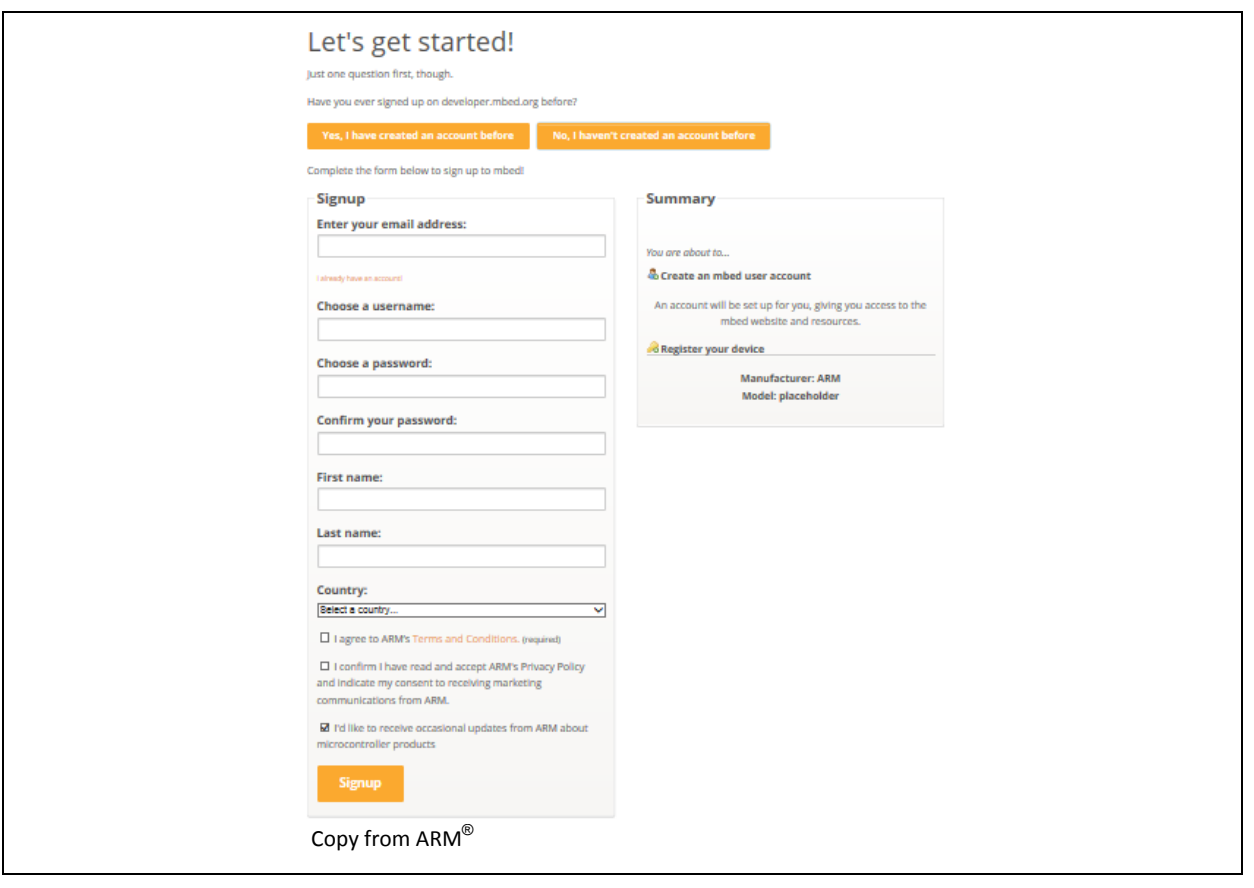

<span id="page-19-0"></span>Figure 3-6 Signup to Create A New Account

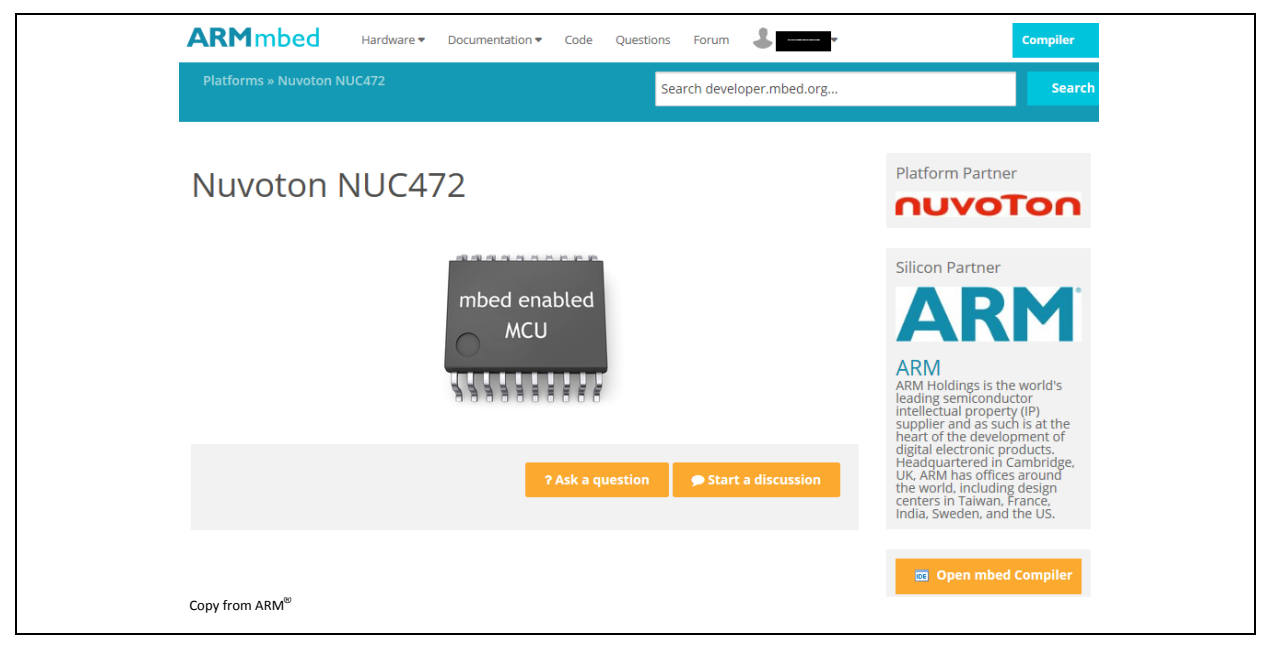

Figure 3-7 Log in ARM® mbed™ on NUC472

<span id="page-19-1"></span>NUMAKER-PFM-NUC472 USER MANUAL

NUMAKER-PFM-NUC472 USER MANUAL

### <span id="page-20-0"></span>**3.4 Open Mbed Compiler**

To open the free and on-line mbed Compiler as shown in [Figure 3-8,](#page-20-5) user can import a program or create a new one to develop the specific application based on the NuMaker-PFM-NUC472 board.

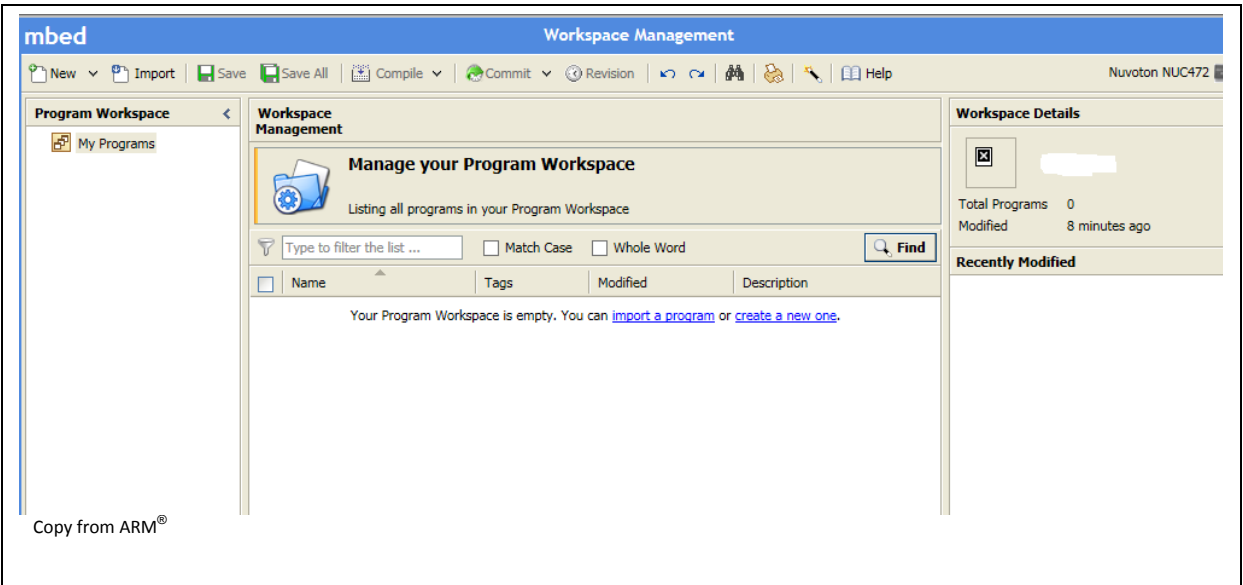

Figure 3-8 ARM® mbed™ Compiler Based on NUC472

#### <span id="page-20-5"></span><span id="page-20-1"></span>**3.5 Compile Program**

User can click the "Compile" icon to compile the program on-line and check the compile results and fix the errors if needed.

#### <span id="page-20-2"></span>**3.6 Download Program**

User just needs to drag and drop the bin file to the "MBED" disk to program the flash of target chip on the NuMaker-PFM-NUC472 board.

#### <span id="page-20-3"></span>**3.7 Run Program**

User can press the RESET button (SW4) to reset the target chip and run the program freely on the NuMaker-PFM-NUC472 board.

#### <span id="page-20-4"></span>**3.8 Debug Program**

User can write some printf() functions to show messages in the program to debug the program. The Nu-Link-Me ICE Bridge also supports the VCOM Port function to print some messages on PC API, like Tera Term, through the standard UART protocol.

## **MuMaker-PFM-NUC472**

# nuvoTon

### <span id="page-21-0"></span>**4 NUMAKER-PFM-NUC472 SCHEMATICS**

### <span id="page-21-1"></span>**4.1 NUC472 Series MCU**

[Figure 4-1](#page-21-2) shows the pin assignment of the NUC472 series MCU.

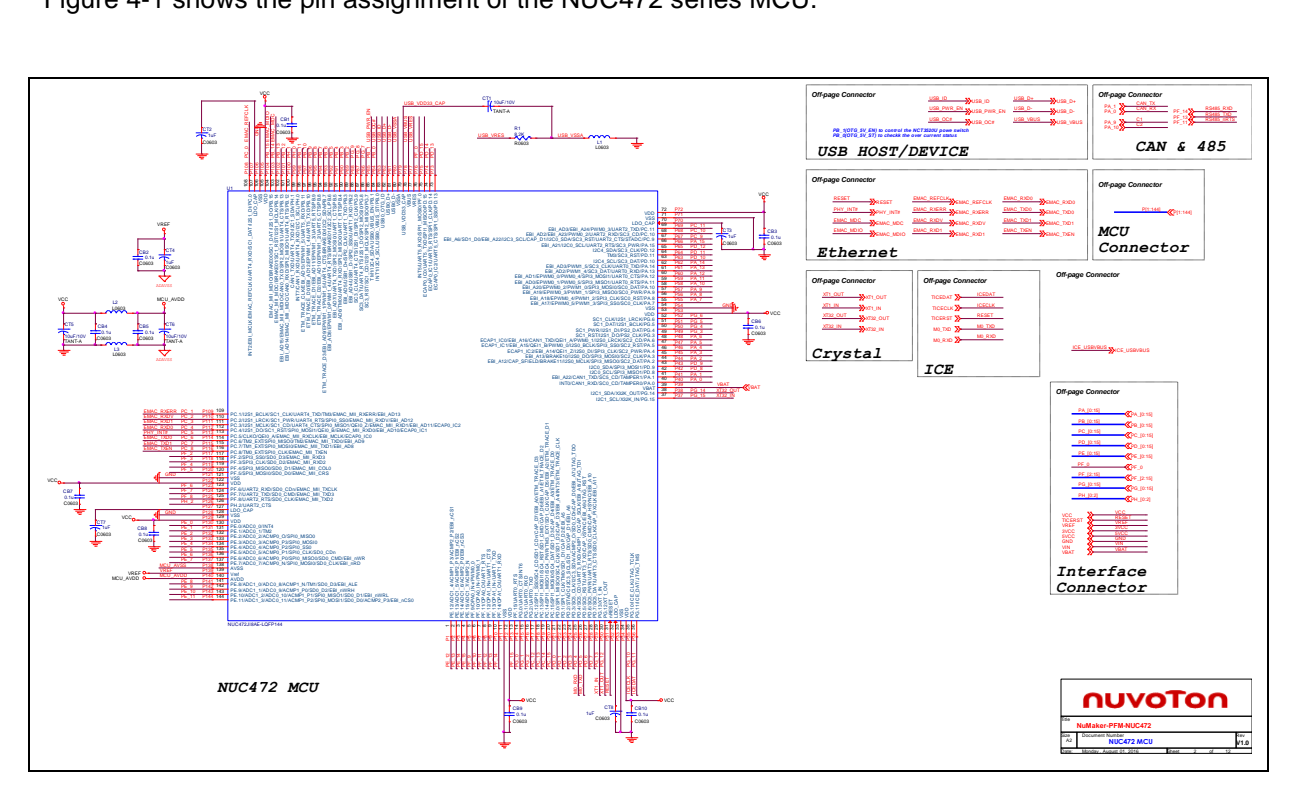

<span id="page-21-2"></span>Figure 4-1 NUC472 Series Pin Assignment

### <span id="page-22-0"></span>**4.2 Nu-Link-Me**

[Figure 4-2](#page-22-1) shows the Nu-Link-Me circuit,which is a USB-to-SWD bridge used to program code to the target chip.

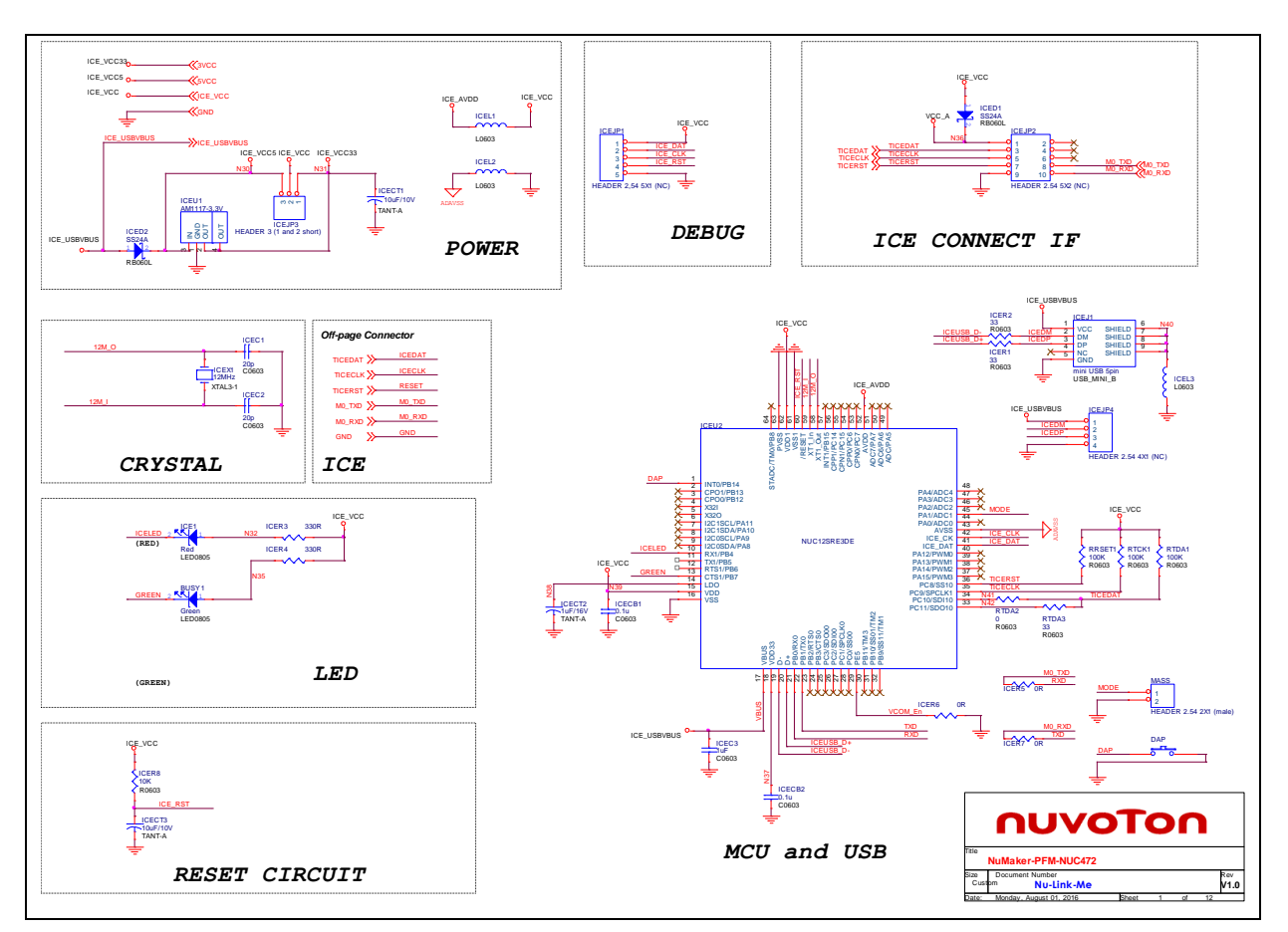

<span id="page-22-1"></span>Figure 4-2 Nu-Link-Me Circuit

### <span id="page-23-0"></span>**4.3 Power Supply**

[Figure 4-3](#page-23-1) shows power configurations of NuMaker-PFM-NUC472 board.

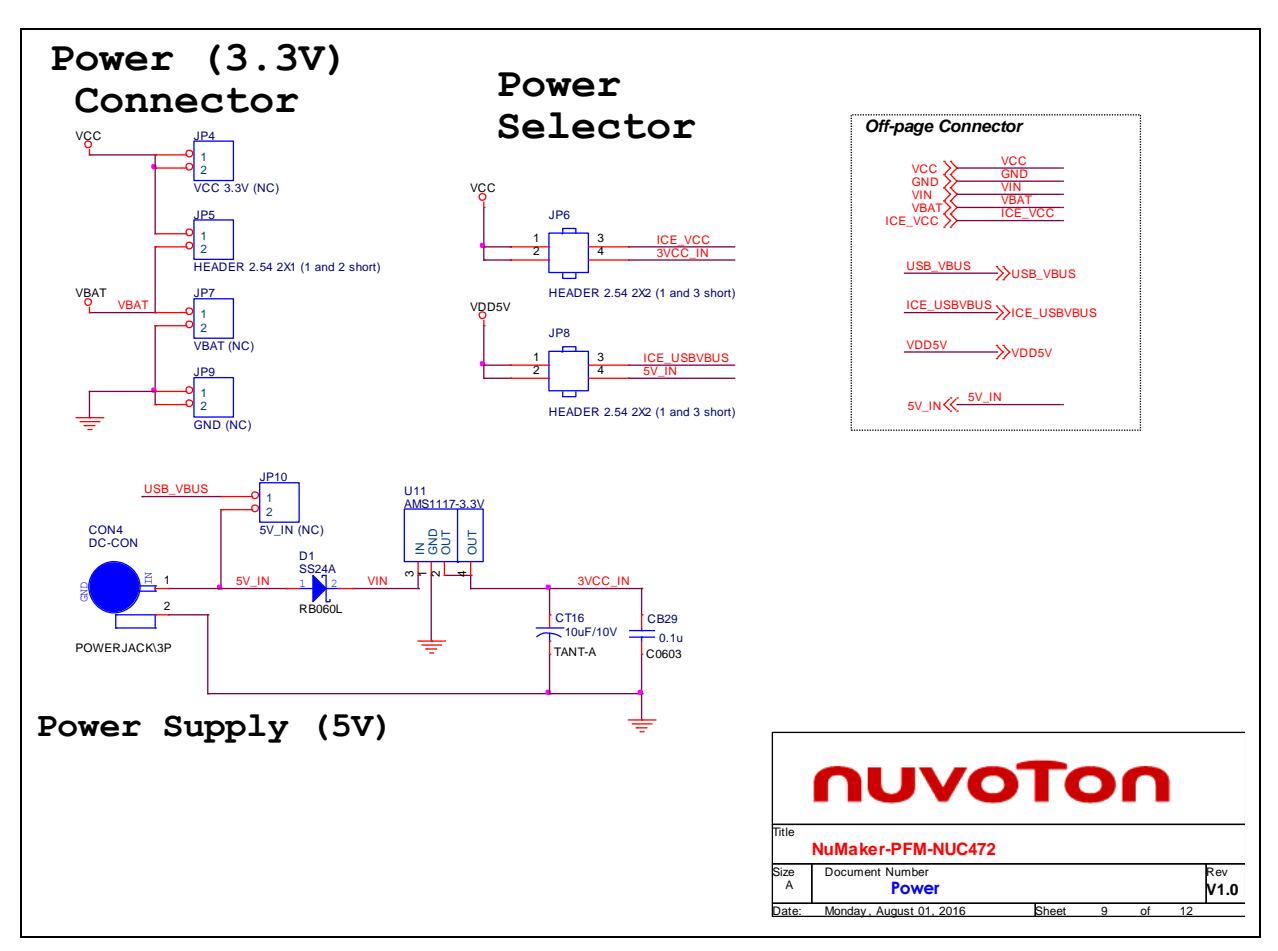

<span id="page-23-1"></span>Figure 4-3 Power Circuit and Configurations

### <span id="page-24-0"></span>**4.4 Arduino UNO Compatible Interface**

[Figure 4-4](#page-24-2) shows the Arduino UNO compatible interface of NU1~5 connectors.

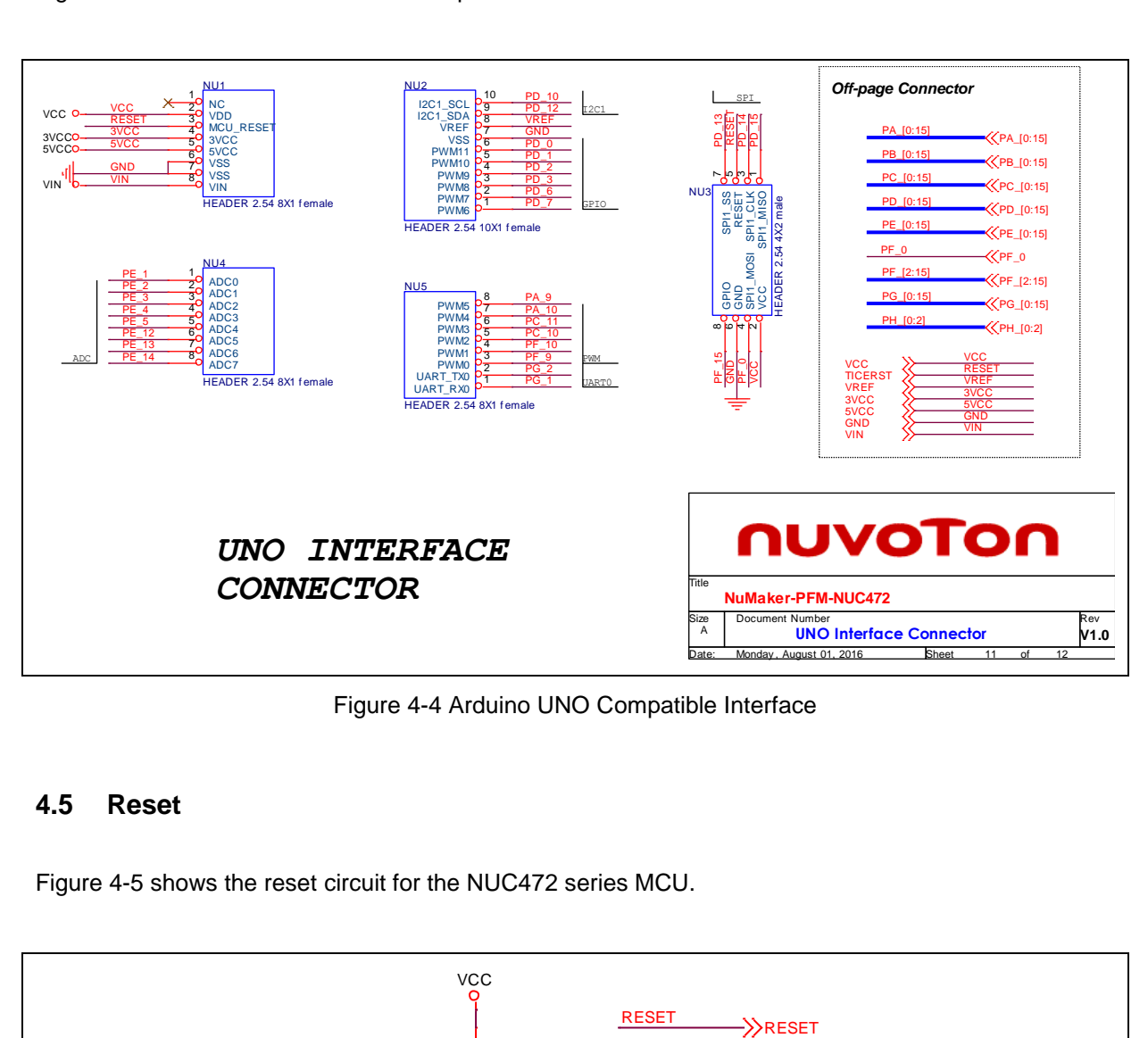

Figure 4-4 Arduino UNO Compatible Interface

#### <span id="page-24-2"></span><span id="page-24-1"></span>**4.5 Reset**

[Figure 4-5](#page-24-3) shows the reset circuit for the NUC472 series MCU.

<span id="page-24-3"></span>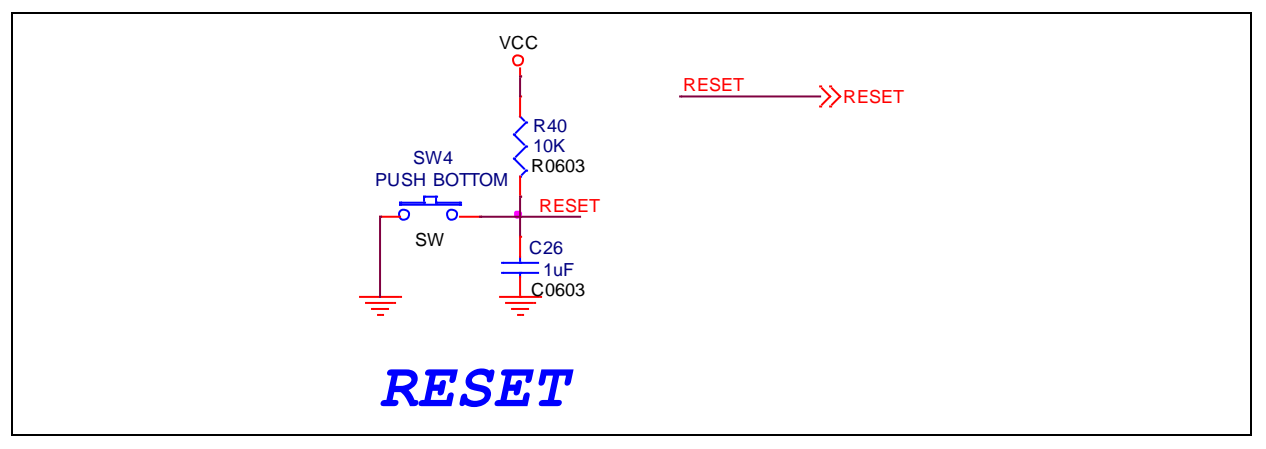

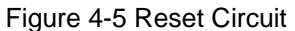

### <span id="page-25-0"></span>**4.6 Crystal**

nuvoTon

[Figure 4-6](#page-25-2) shows two external crystal circuits for the NUC472 series MCU.

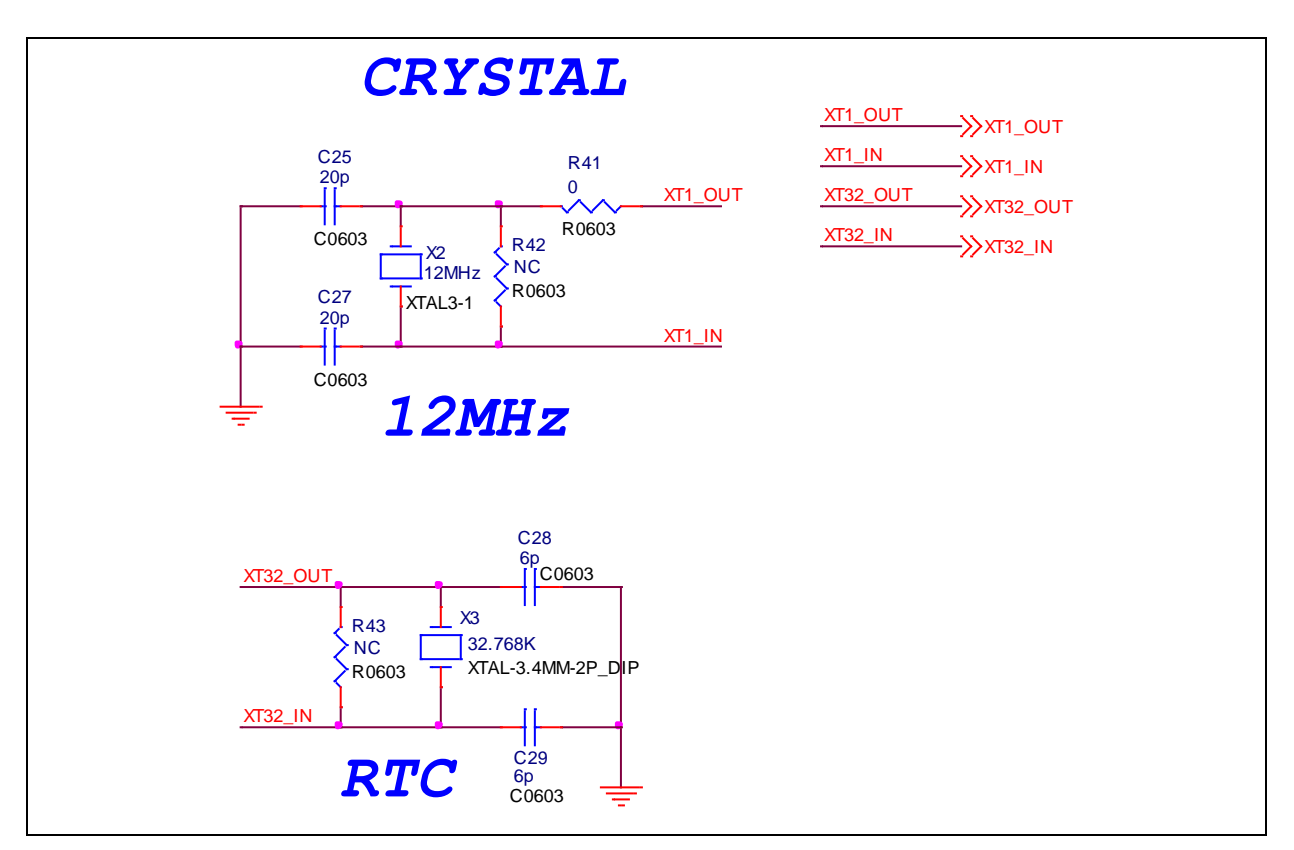

Figure 4-6 External Crystal Circuit

### <span id="page-25-2"></span><span id="page-25-1"></span>**4.7 Battery**

[Figure 4-7](#page-25-3) shows the battery circuit for the NUC472 series MCU.

<span id="page-25-3"></span>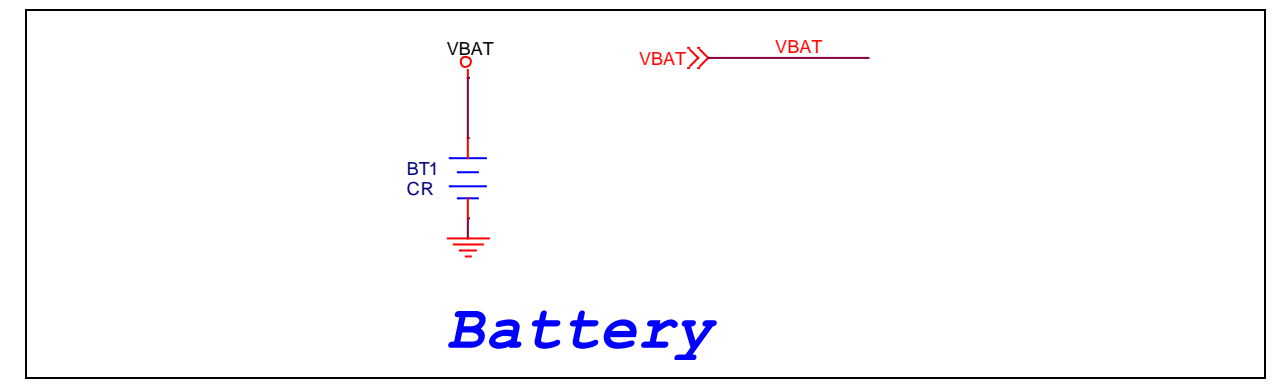

Figure 4-7 Battery Circuit

#### <span id="page-26-0"></span>**4.8 LED**

[Figure 4-8](#page-26-2) shows the power LED and an IO LED that be controlled by GPIO PG.0 pin of the NUC472 series MCU.

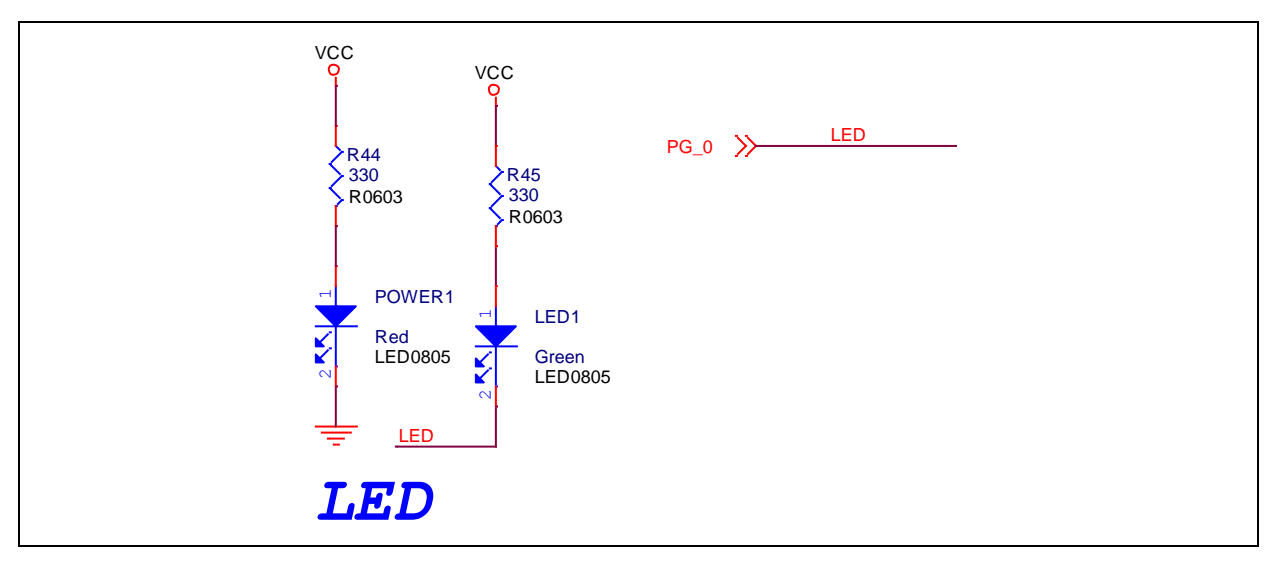

Figure 4-8 Power LED and IO LED Circuit

### <span id="page-26-2"></span><span id="page-26-1"></span>**4.9 RGB LED**

[Figure 4-9](#page-26-3) shows the RGB LED circuit for the NUC472 series MCU.

<span id="page-26-3"></span>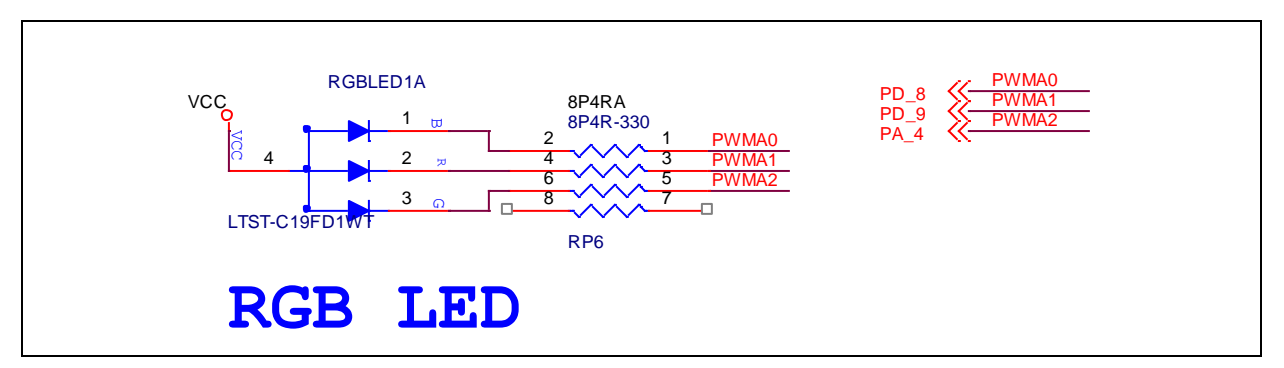

#### Figure 4-9 RGB LED Circuit

### <span id="page-27-0"></span>**4.10 Push Buttons**

[Figure 4-10](#page-27-2) shows the push buttons circuit for the NUC472 series MCU.

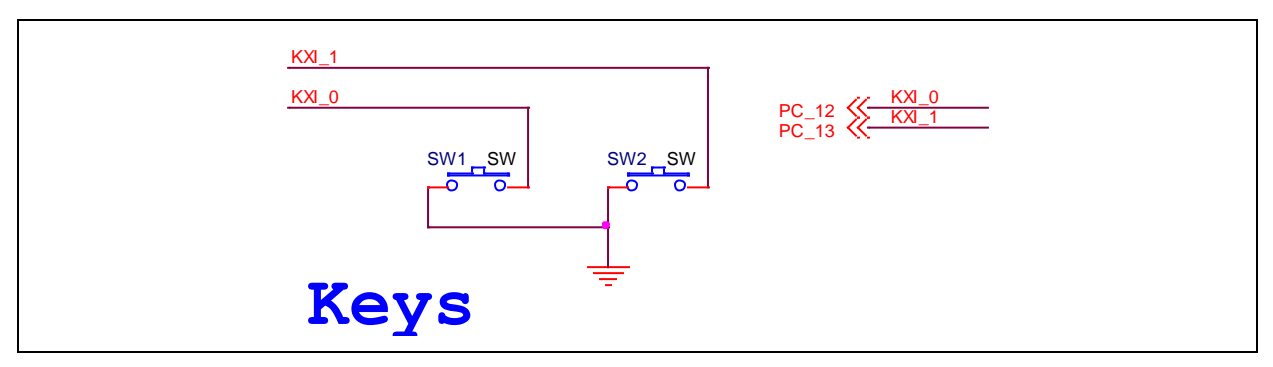

Figure 4-10 Push Buttons Circuit

### <span id="page-27-2"></span><span id="page-27-1"></span>**4.11 Buzzer**

[Figure 4-11](#page-27-3) shows the buzzer circuit for the NUC472 series MCU.

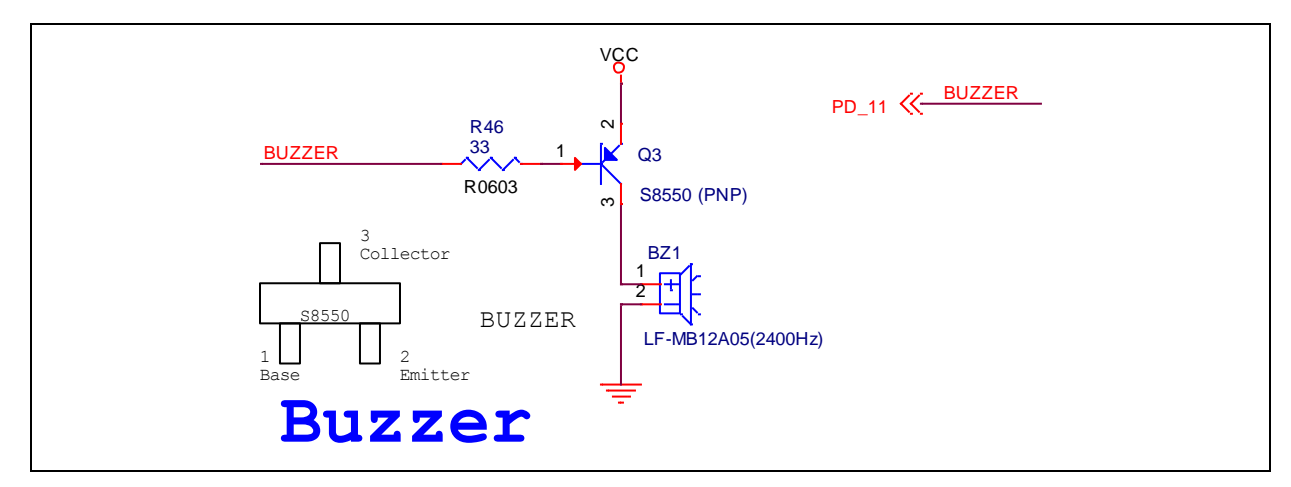

<span id="page-27-3"></span>Figure 4-11 Buzzer Circuit

### <span id="page-28-0"></span>**4.12 RS232**

[Figure 4-12](#page-28-2) shows the RS232 circuit for the NUC472 series MCU.

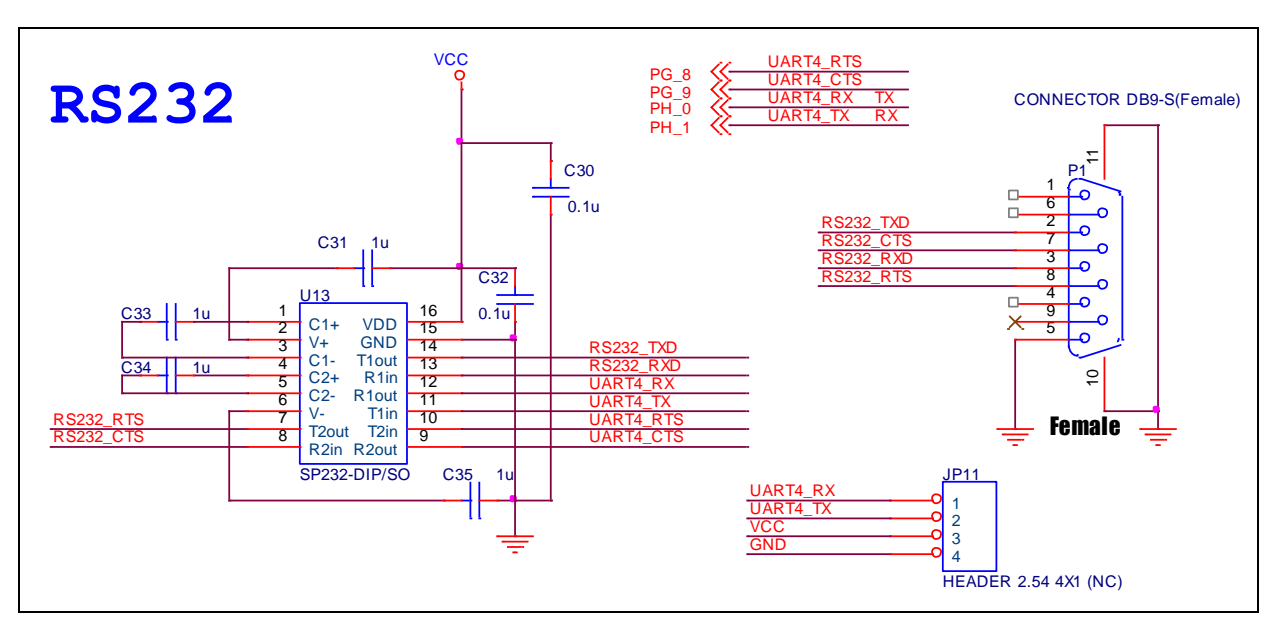

Figure 4-12 RS232 Circuit

### <span id="page-28-2"></span><span id="page-28-1"></span>**4.13 MicroSD Card**

[Figure 4-13](#page-28-3) shows the MicroSD Card circuit for the NUC472 series MCU.

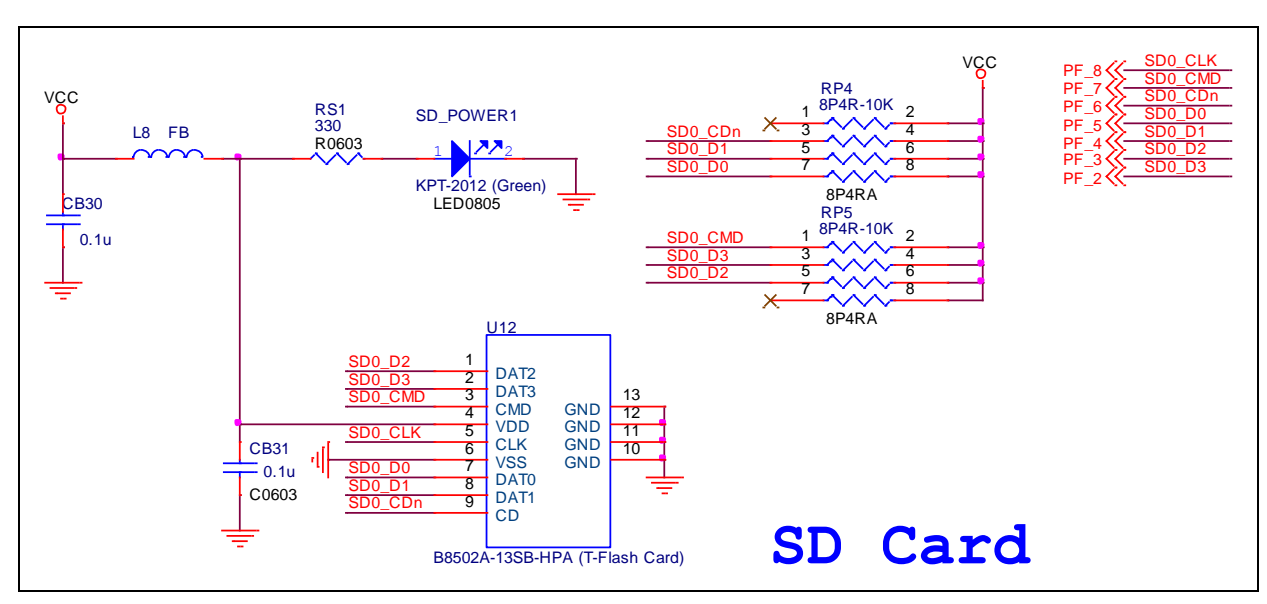

<span id="page-28-3"></span>Figure 4-13 MicroSD Card Circuit

### <span id="page-29-0"></span>**4.14 USB OTG and Host**

[Figure 4-14](#page-29-1) shows the USB OTG and Host circuits for the NUC472 series MCU.

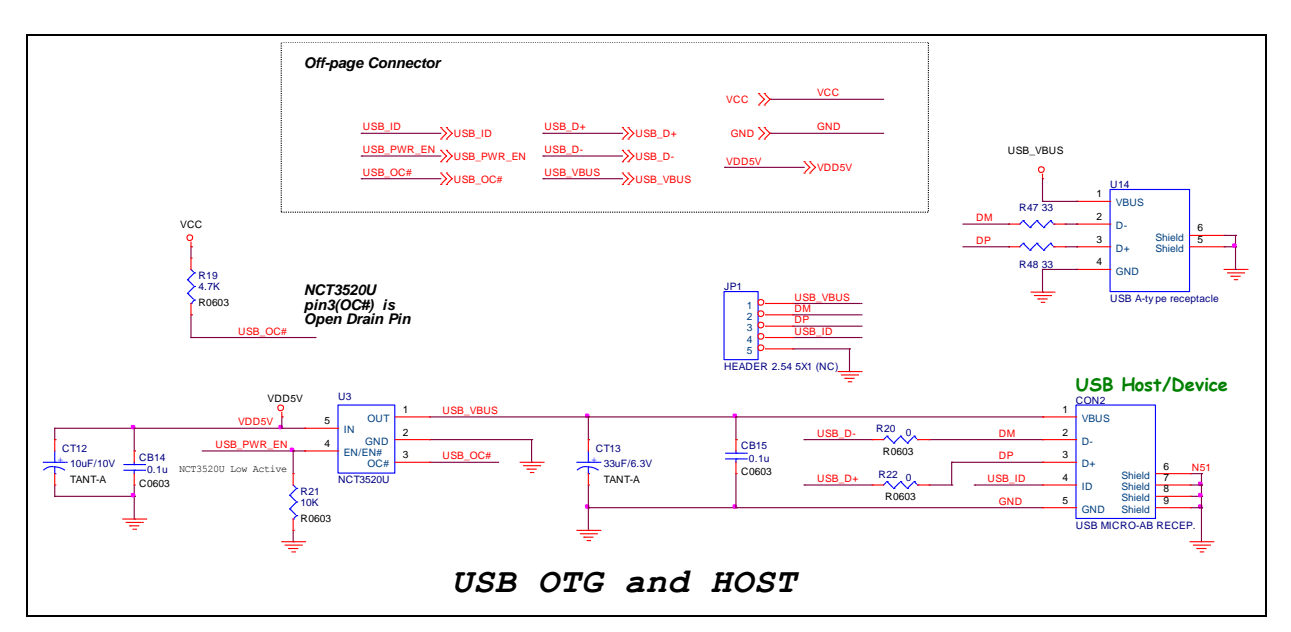

<span id="page-29-1"></span>Figure 4-14 USB OTG and Host Circuit

### <span id="page-30-0"></span>**4.15 Ethernet**

[Figure 4-15](#page-30-1) shows the Ethernet interface for networking application of the NUC472 series MCU.

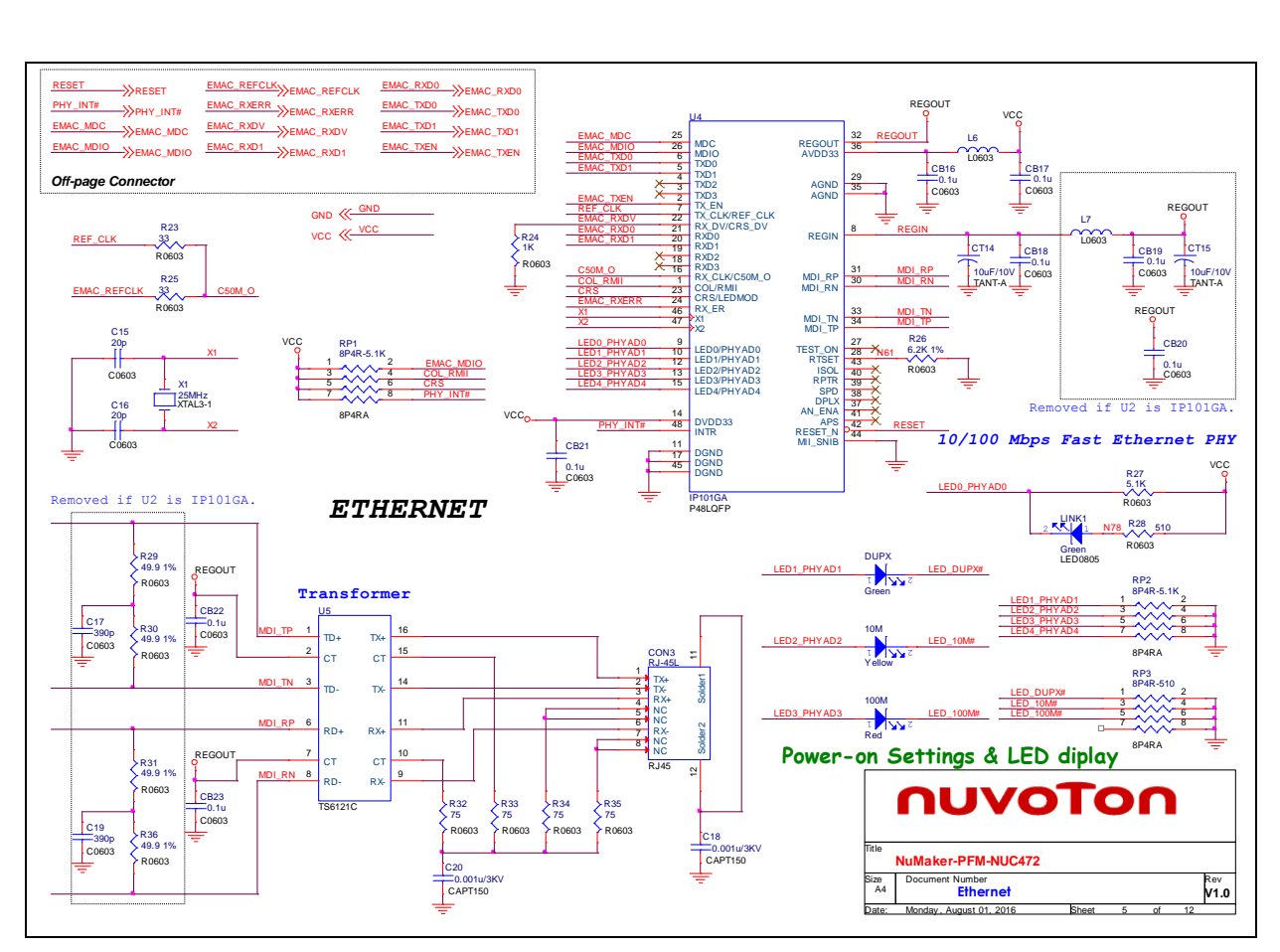

<span id="page-30-1"></span>Figure 4-15 Ethernet Circuit

### <span id="page-31-0"></span>**4.16 RS-485**

[Figure 4-16](#page-31-2) shows the RS-485 interface circuit and connectors for the NUC472 series MCU.

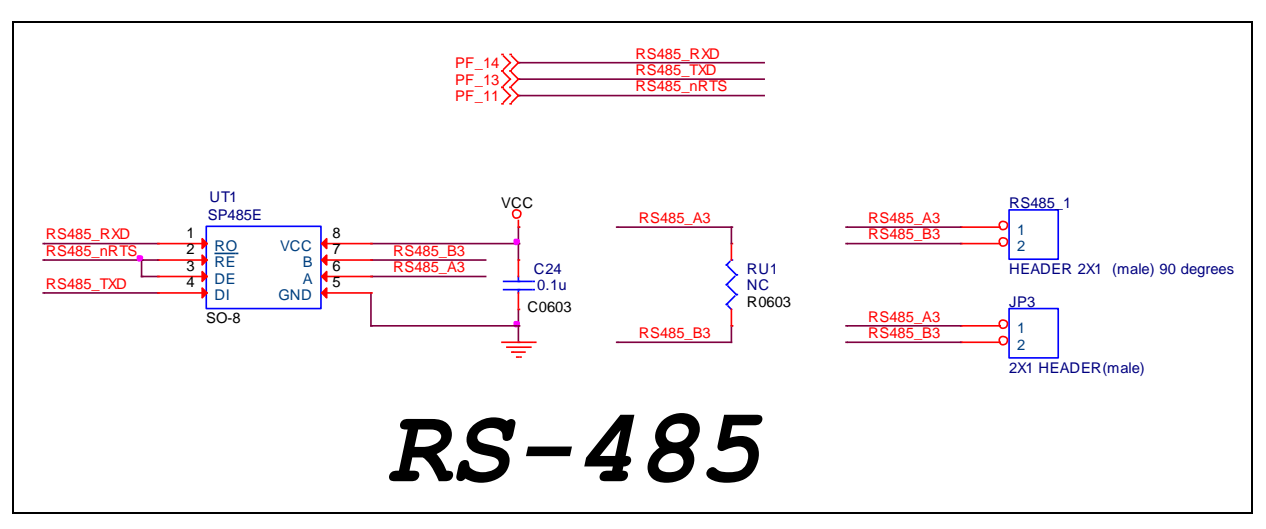

Figure 4-16 RS-485 Circuit and Connectors

## <span id="page-31-2"></span><span id="page-31-1"></span>**4.17 CAN**

[Figure 4-17](#page-31-3) shows the CAN interface circuit and connectors for the NUC472 series MCU.

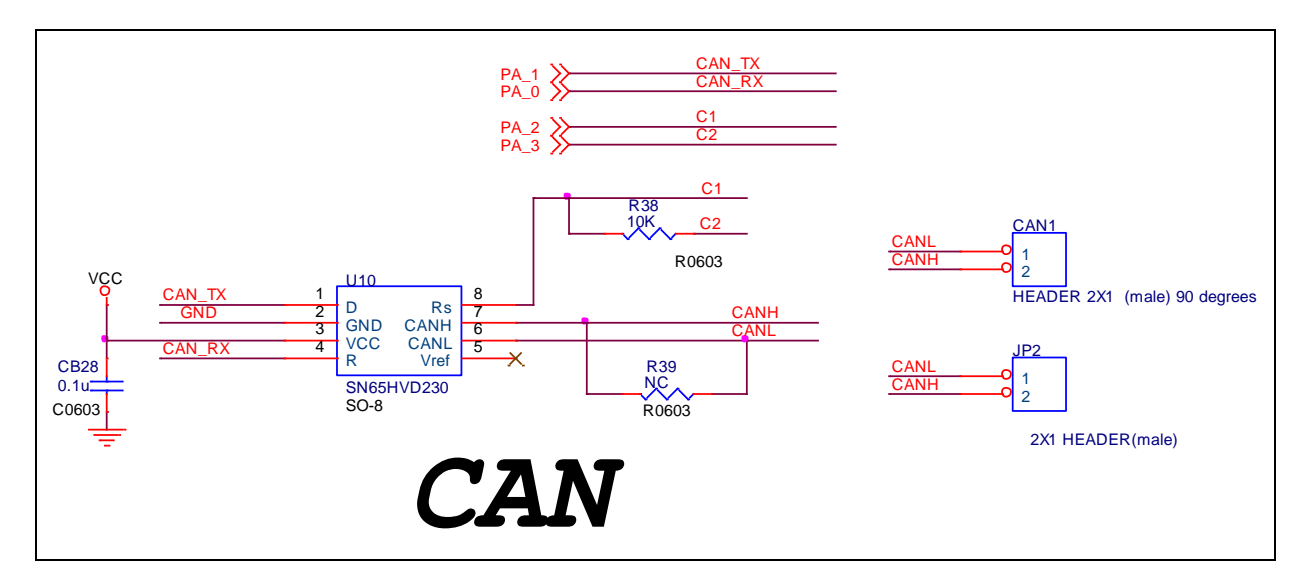

<span id="page-31-3"></span>Figure 4-17 CAN Circuit and Connectors

### <span id="page-32-0"></span>**4.18 24-bit Stereo Audio Codec**

[Figure 4-18](#page-32-1) shows the audio codec application circuit based on NAU8822L to simplify implementation of complete audio system solutions.

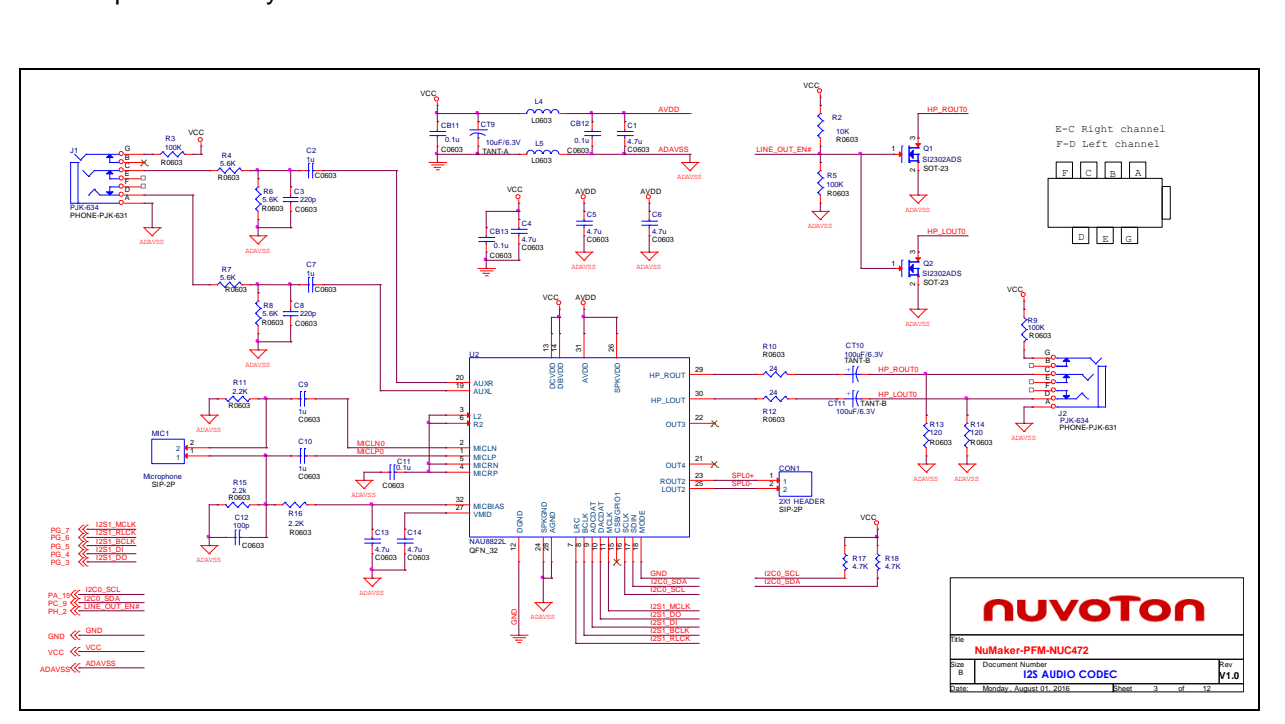

<span id="page-32-1"></span>Figure 4-18 Audio Codec Circuit

### <span id="page-33-0"></span>**4.19 SRAM**

[Figure 4-19](#page-33-1) shows the external SRAM memory circuit for the NUC472 series MCU.

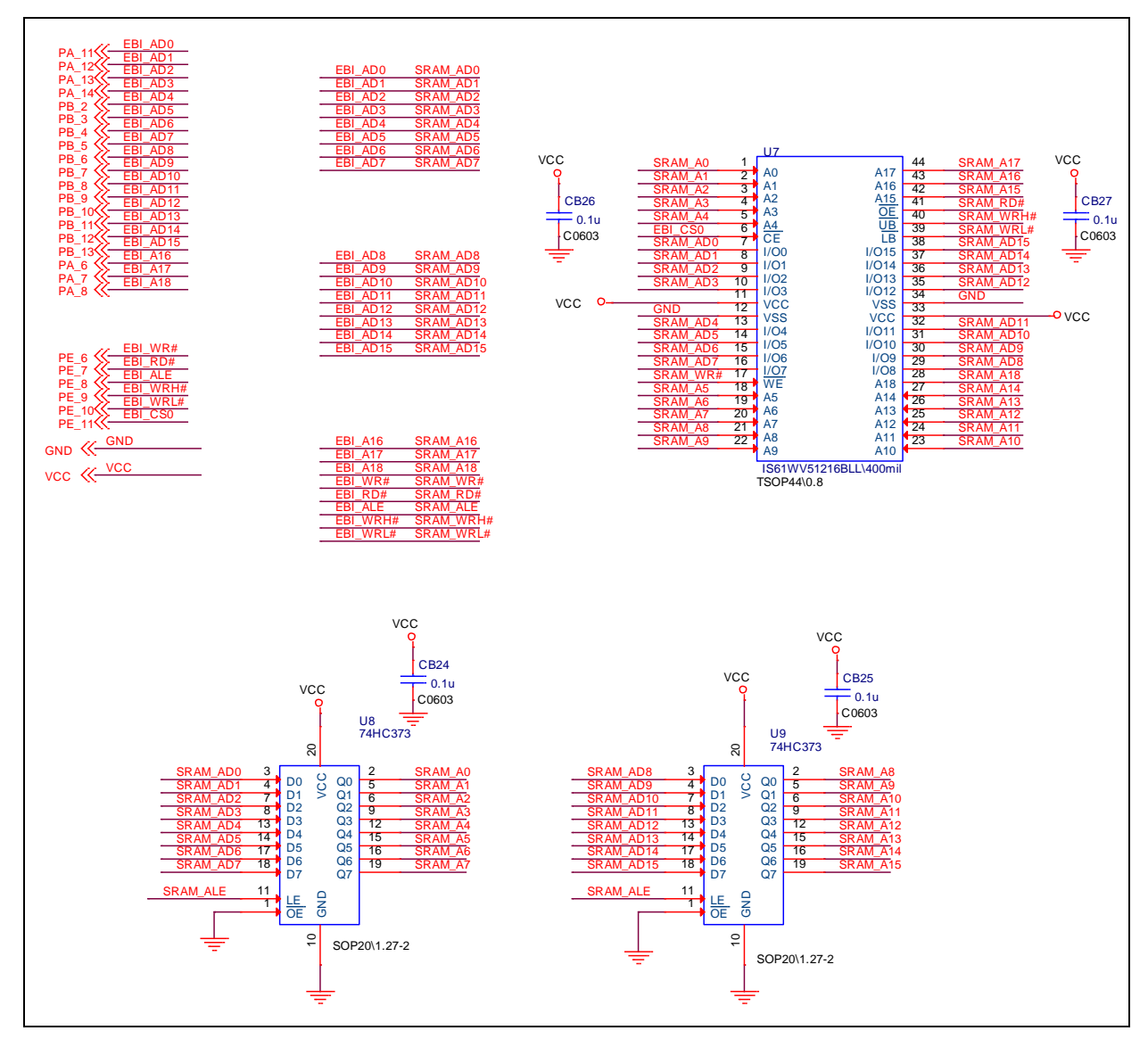

<span id="page-33-1"></span>Figure 4-19 External SRAM Memory Circuit

#### <span id="page-34-0"></span>**4.20 MPU6500**

nuvoTon

[Figure 4-20](#page-34-1) shows the MPU6500 (3-axis Accelerometer and 3-axis Gyroscope) circuit for the NUC472 series MCU.

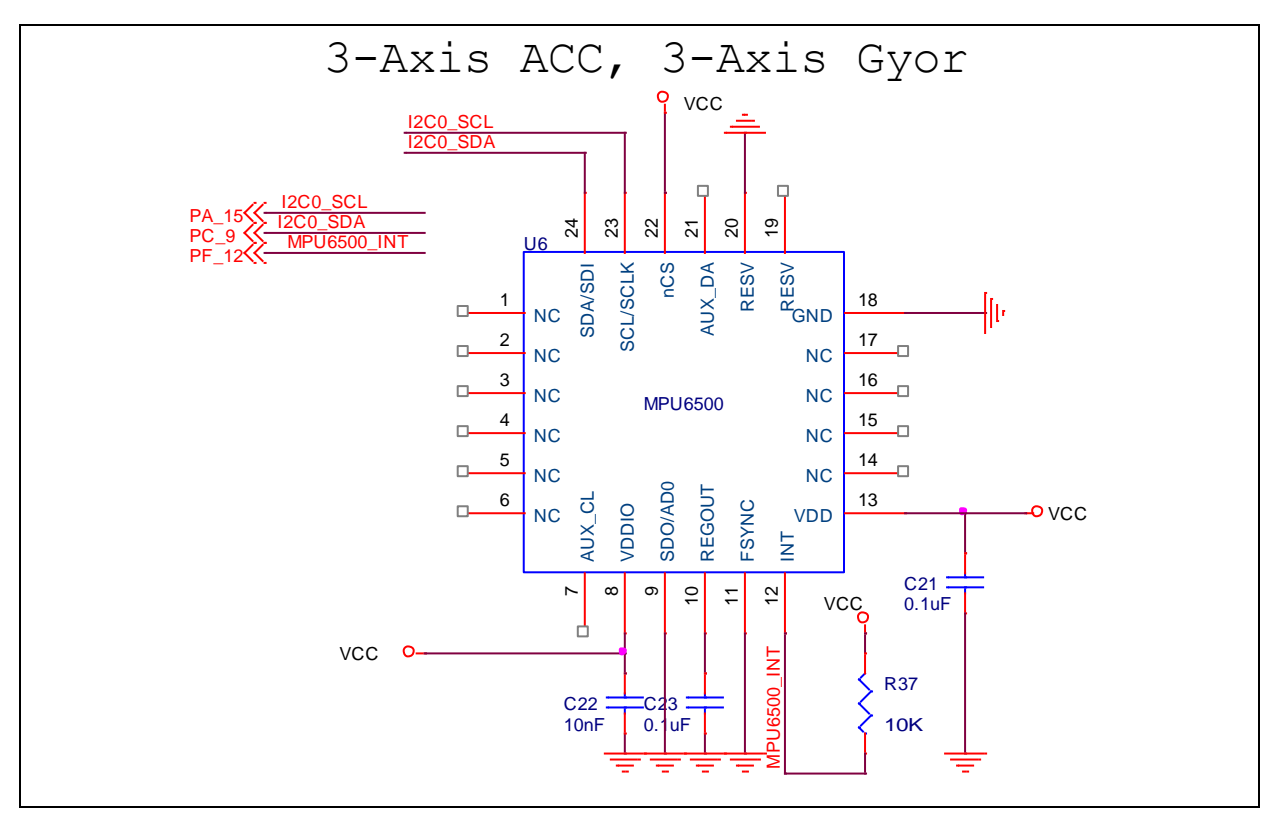

<span id="page-34-1"></span>Figure 4-20 MPU6500 Circuit

## <span id="page-35-0"></span>**5 REVISION HISTORY**

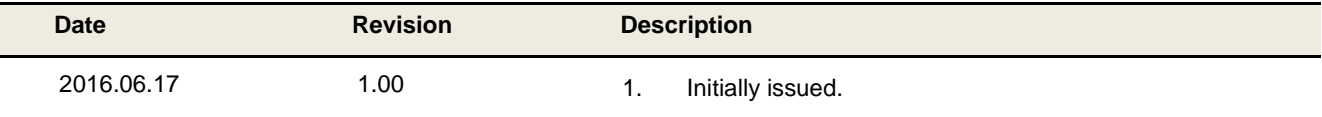

## **Important Notice**

**Nuvoton Products are neither intended nor warranted for usage in systems or equipment, any malfunction or failure of which may cause loss of human life, bodily injury or severe property damage. Such applications are deemed, "Insecure Usage".** 

**Insecure usage includes, but is not limited to: equipment for surgical implementation, atomic energy control instruments, airplane or spaceship instruments, the control or operation of dynamic, brake or safety systems designed for vehicular use, traffic signal instruments, all types of safety devices, and other applications intended to support or sustain life.** 

**All Insecure Usage shall be made at customer's risk, and in the event that third parties lay claims to Nuvoton as a result of customer's Insecure Usage, customer shall indemnify the damages and liabilities thus incurred by Nuvoton.**

Please note that all data and specifications are subject to change without notice. All the trademarks of products and companies mentioned in this datasheet belong to their respective owners